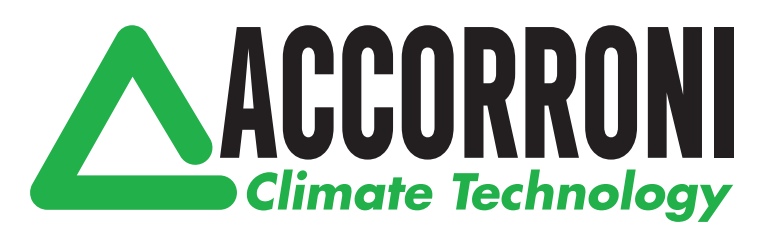

Comando remoto TOUCH con sensore di temperatura per climatizzatore industriale DC Inverter

# **DUCT AIR**

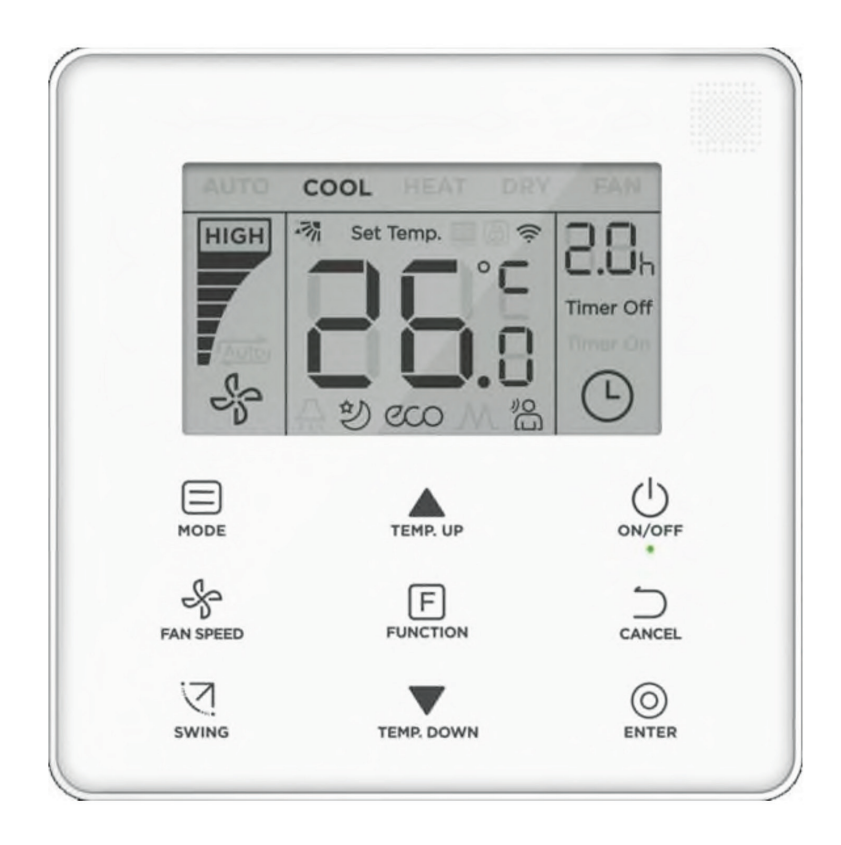

## **SOMMARIO**

#### **Installazione**

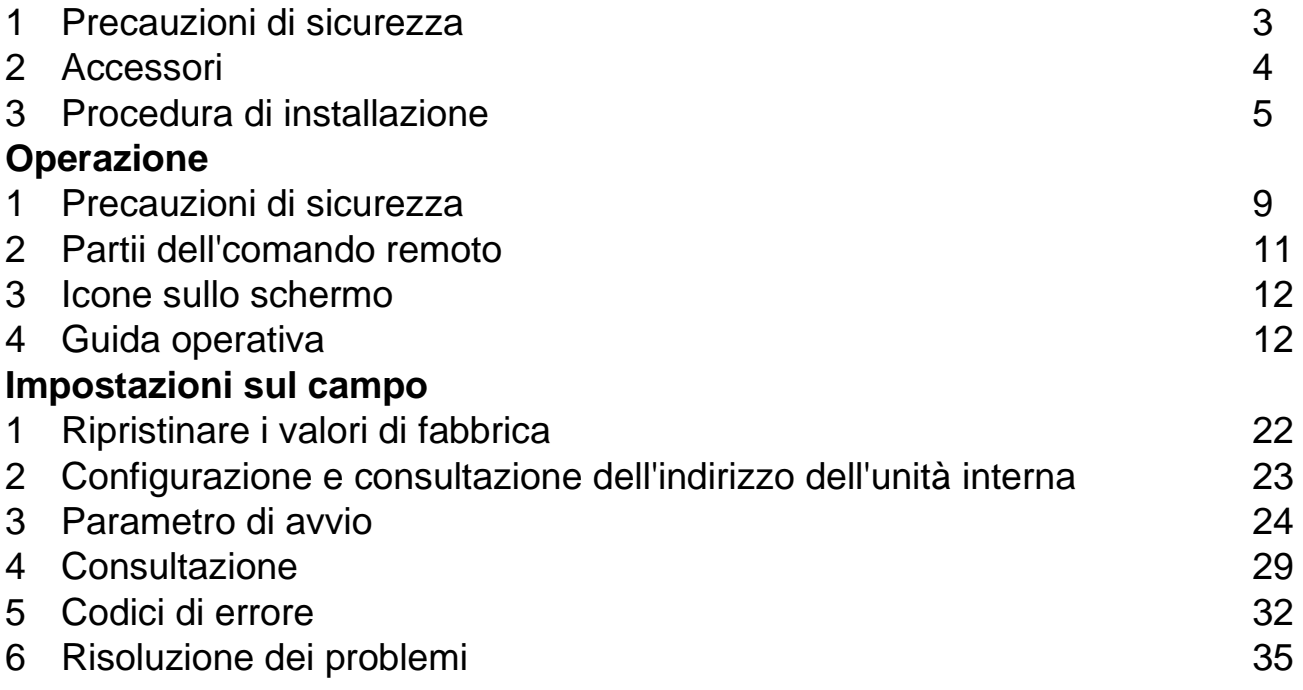

● Leggere attentamente questo manuale e assicurarsi di aver compreso le informazioni fornite prima di tentare di utilizzare il prodotto.

● Conservare il manuale per riferimento futuro.

● Se un altro utente utilizzerà questo prodotto in futuro, assicurarsi di consegnare anche questo manuale di istruzioni.

# **Installazione.**

### **1. Precauzioni di sicurezza.**

Prima di installare il dispositivo, leggere attentamente queste precauzioni di sicurezza.

▪ In questo manuale, le precauzioni di sicurezza sono divise in due tipi: **AVVERTENZA** e **ATTENZIONE**. Entrambi contengono informazioni importanti relative alla sicurezza. Segui le seguenti istruzioni in ogni momento.

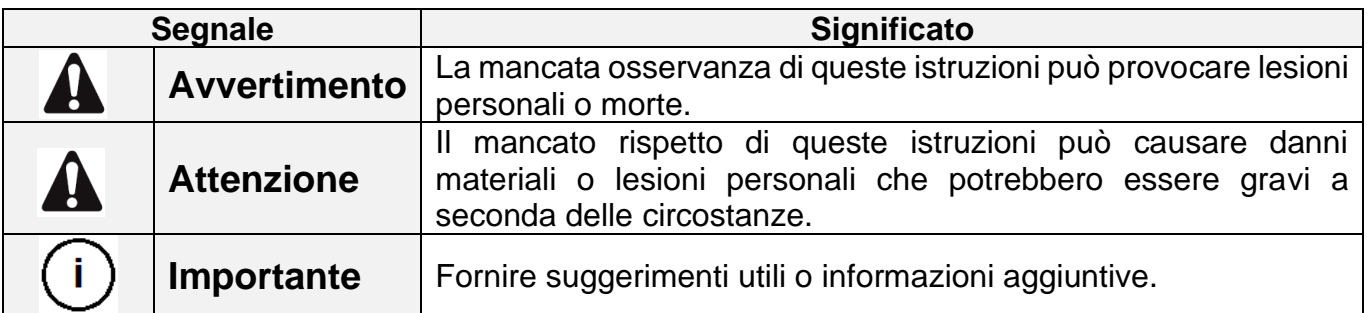

▪ Una volta completata l'installazione, eseguire un'operazione di test per verificare la presenza di guasti e spiegare al cliente come utilizzare il comando con l'aiuto del manuale operativo. Chiedere al cliente di conservare il manuale di installazione insieme al manuale operativo per riferimento futuro.

# **Avvertimento.**

● L'installazione deve essere eseguita dal proprio installatore o da personale autorizzato. Non tentare di installare il comando di controllo cablata da soli. L'installazione impropria potrebbe essere la fonte di possibili danni, scosse elettriche o incendi.

- Consultare il rivenditore locale per il trasferimento e la reinstallazione del telecomando cablato.
- Installare il controllo a parete cablato secondo le istruzioni in questo manuale.
- Assicurarsi di utilizzare solo accessori e parti specificati per i lavori di installazione.

Se le parti specificate non vengono utilizzate, l'unità potrebbe cadere, creare scosse elettriche o incendi.

● Installare la comando remoto di controllo con il cavo su una base che supporti il suo peso. Una base debole può causare la caduta del comando remoto cablato e provocare lesioni.

● I lavori elettrici devono essere eseguiti in conformità con le normative locali e nazionali pertinenti e con le istruzioni contenute in questo manuale. Assicurati di utilizzare una fonte di alimentazione unica. Una capacità insufficiente del circuito di alimentazione e una lavorazione inadeguata possono provocare scosse elettriche o incendi.

● Effettuare sempre i lavori di installazione con l'alimentazione scollegata. Il contatto con parti elettriche può causare una scossa elettrica.

● Non smontare, ricostruire o riparare il dispositivo. Ciò può causare scosse elettriche e / o incendi.

● Accertarsi che il cablaggio sia saldamente fissato, che i cavi specificati siano utilizzati e che non ci sia tensione alle connessioni dei terminali o ai cavi. Collegamenti impropri o fissaggio dei cavi possono causare un accumulo anomalo di calore o un incendio.

● La scelta dei materiali e delle installazioni deve essere conforme alle norme nazionali e internazionali.

# A Avvertimento.

● Per prevenire perdite e scosse elettriche dovute all'ingresso di acqua o insetti, riempire il foro passante del cablaggio con del mastice.

● Per evitare scosse elettriche, non maneggiare il dispositivo con le mani bagnate.

● Non lavare il telecomando con un cavo dell'acqua, poiché ciò potrebbe causare scosse elettriche o incendi.

● Quando si utilizza la funzione Follow me sul comando remoto, selezionare la posizione di installazione tenendo conto che deve essere un luogo:

1) Dove è possibile rilevare la temperatura media nella stanza.

2) Non esposto alla luce solare diretta.

3) Non è vicino a una fonte di calore.

4) Ciò non è influenzato dall'aria esterna o dal flusso d'aria dovuto, ad esempio, all'apertura / chiusura delle porte, all'uscita dell'aria dell'unità interna o simili.

#### **2. Accessori.**

▪ Verificare che la confezione contenga le seguenti parti:

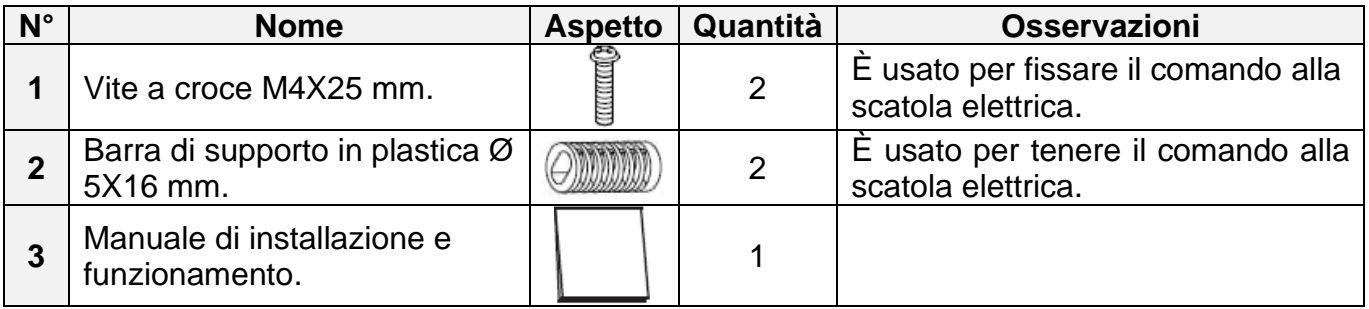

▪ Prova ad avere questi accessori a portata di mano:

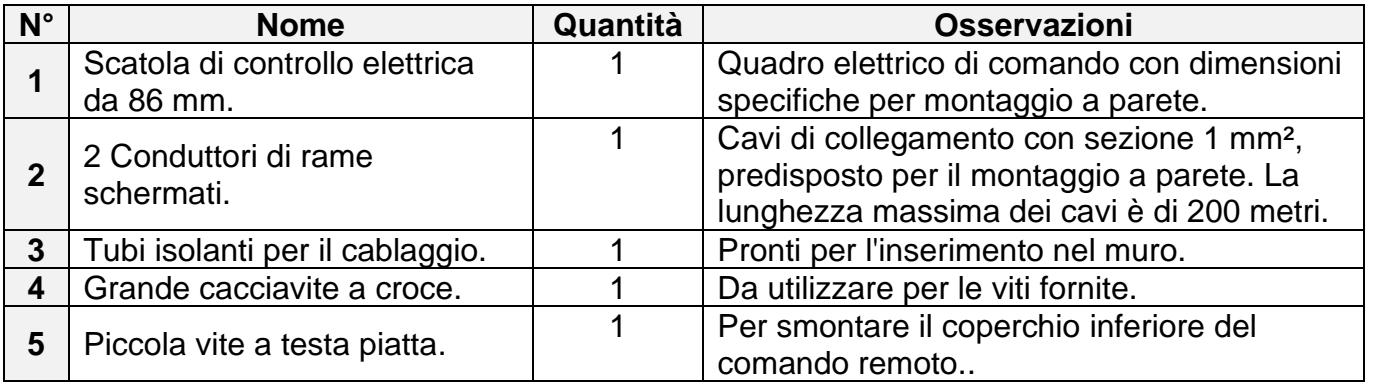

# **3. Procedura di installazione.**

3-1 Determinare dove installare il comando remoto.

Assicurarsi di fare riferimento al punto "1. Precauzioni di sicurezza" per determinare la posizione

3-2 Dimensioni strutturali.

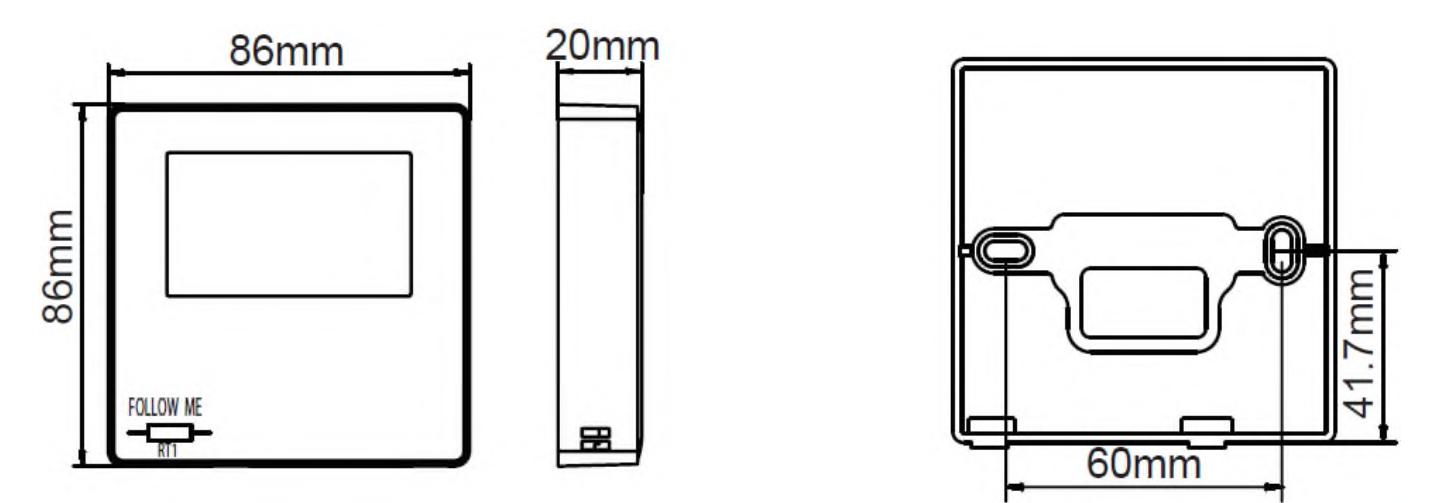

3-3 Installazione del coperchio posteriore.

3-3-1 Inserire un piccolo cacciavite con intaglio nella fessura inferiore del comando remoto e ruotare nella direzione indicata per rimuovere il coperchio posteriore del comando a parete. Prestare attenzione al senso di rotazione per evitare danni al coperchio posteriore del comando

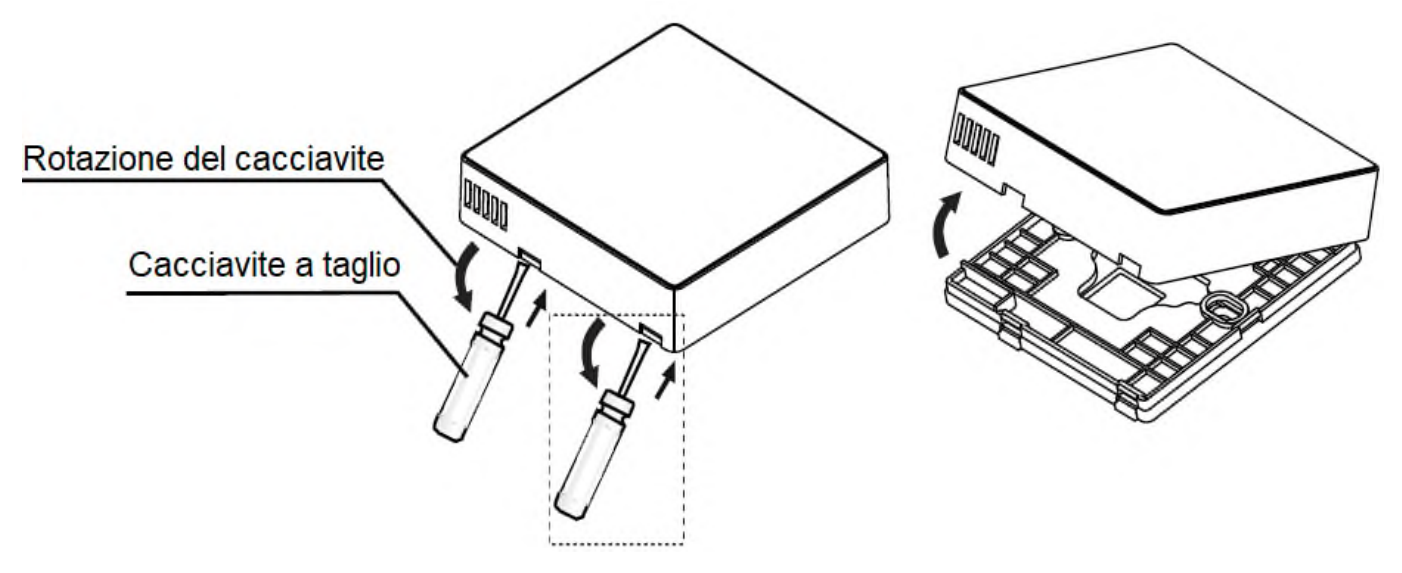

# **Avvertimento.**

• Quando si utilizza il piccolo cacciavite a taglio per aprire il coperchio posteriore del comando remoto, fare attenzione a non danneggiare il la scheda PCB all'interno.

• Non toccare la scheda PCB del comando remoto.

3-3-2 Utilizzare un utensile da taglio per regolare l'altezza delle due barre di supporto in plastica in modo che corrispondano alla lunghezza standard dei pilastri a vite della scatola elettrica alla superficie della parete. Assicurarsi che le barre di supporto siano a livello sulla parete quando sono montati i montanti delle viti della scatola elettrica.

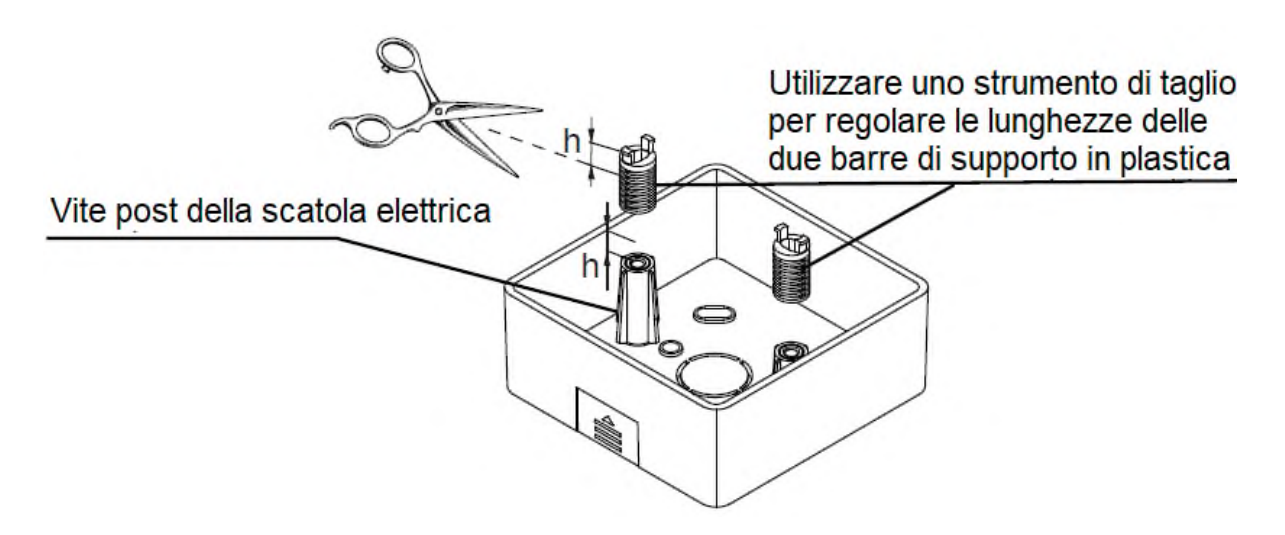

3-3-3 Una volta regolate le altezze delle barre di supporto in plastica, fissare le barre sul coperchio posteriore.

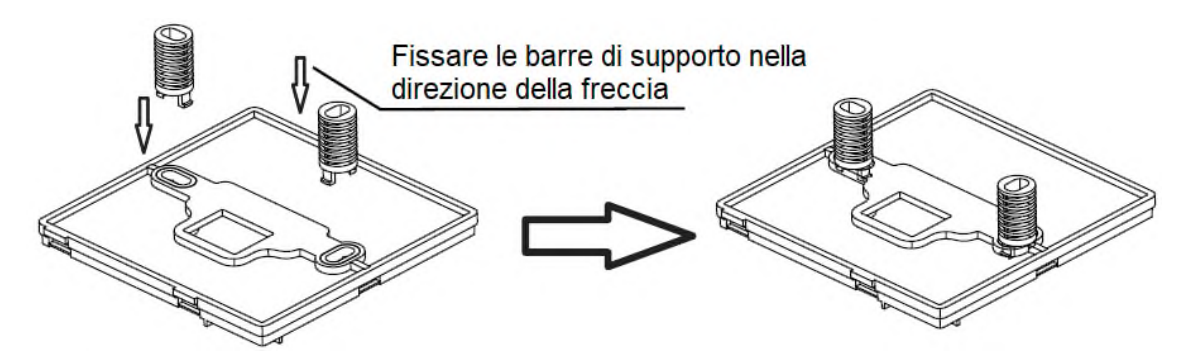

3-3-4 Prendere il cablaggio schermato che è stato predisposto nella parete e farlo passare attraverso il foro del coperchio posteriore. Utilizzare le viti a testa per fissare il coperchio posteriore della scatola elettrica tramite le barre di supporto. Assicurarsi che il coperchio posteriore non si deformi dopo l'installazione.

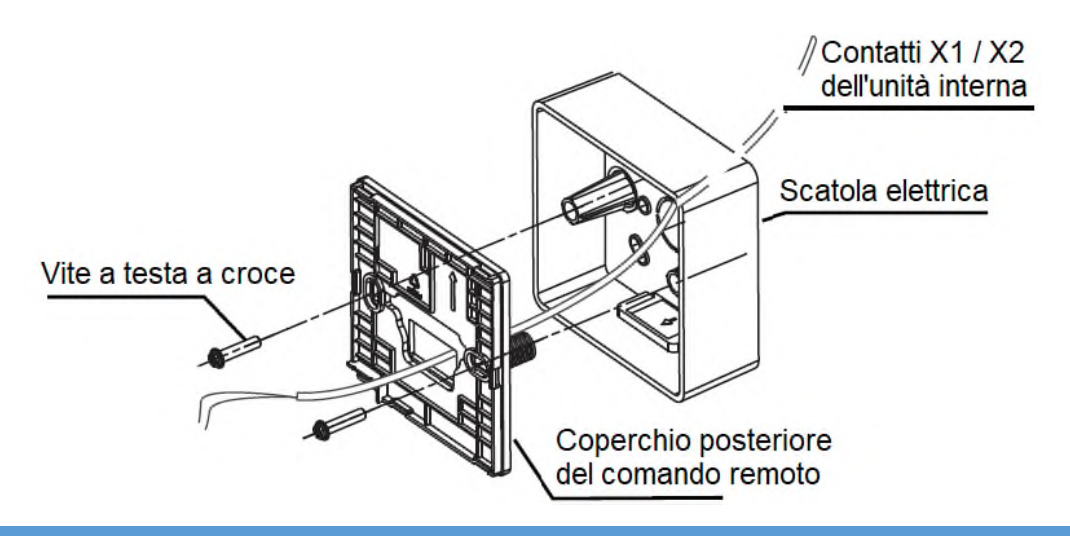

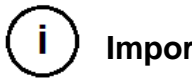

# **Importante.**

• Il coperchio posteriore potrebbe deformarsi se la vite è troppo stretta.

3-4 Cablaggio.

# **Attenzione.**

• Preparare la scatola elettrica e il cavo di rame schermato a 2 conduttori sul posto.

• Non toccare la scheda PCB del comando remoto.

3-4-1 Specifiche del cablaggio.

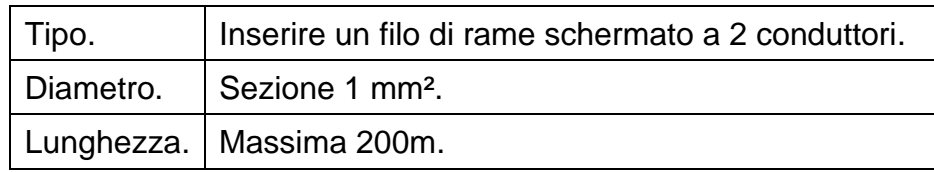

3-4-2 Cablaggio di comunicazione.

• La comunicazione tra l'unità interna e il comando remoto è una comunicazione bidirezionale. I parametri visualizzati sul comando vengono aggiornati in tempo reale in base alle variazioni dei parametri dell'unità interna.

• X1 e X2 sono terminali per collegare l'unità interna e il comando remoto. Non c'è polarità tra X1 e X2.

• La lunghezza di cablaggio tra il comando remoto e l'unità interna è di 200 metri.

Metodo di connessione tra l'unità interna e il comando remoto.

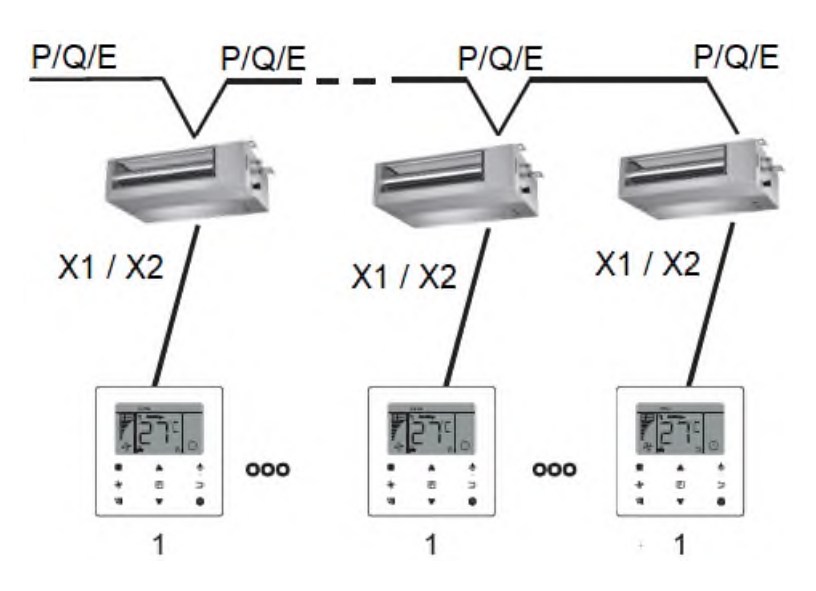

Due comandi remoti per un metodo di connessione con unità interna

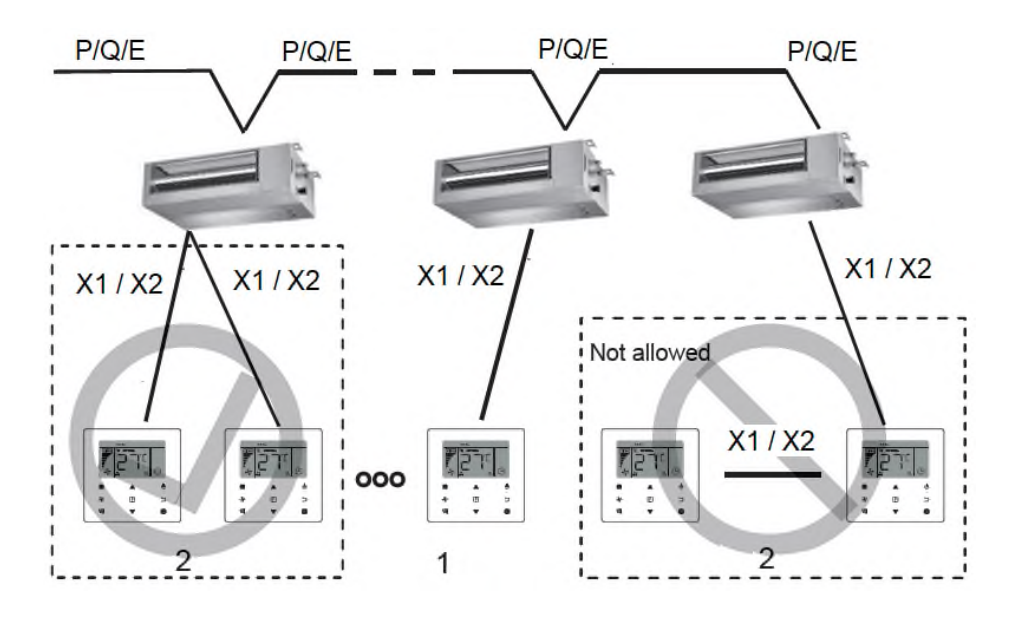

Per i due comandi remoti per un metodo di connessione con unità interna, due comandi collegati controllano la stessa unità interna, dove un comando sarà il "Principale", e l'altro sarà il "Secondario". Fare riferimento a "Impostazioni locali". Il predefinito

L'impostazione predefinita del comando remoto è impostata sul comando principale.

• Questo metodo è disponibile solo per due comandi cablati WDC-86EKD.

3.5 Installa il corpo principale del comando remoto.

Prendi il cablaggio schermato che è stato predisposto nella parete e farlo passa attraverso il foro di cablaggio del coperchio posteriore del comando remoto. Una volta collegato, collegare il cablaggio al terminale X1 / X2 (CN2) del comando remoto.

Fissare correttamente e saldamente il comando remoto al coperchio posteriore in modo che il comando non cada.

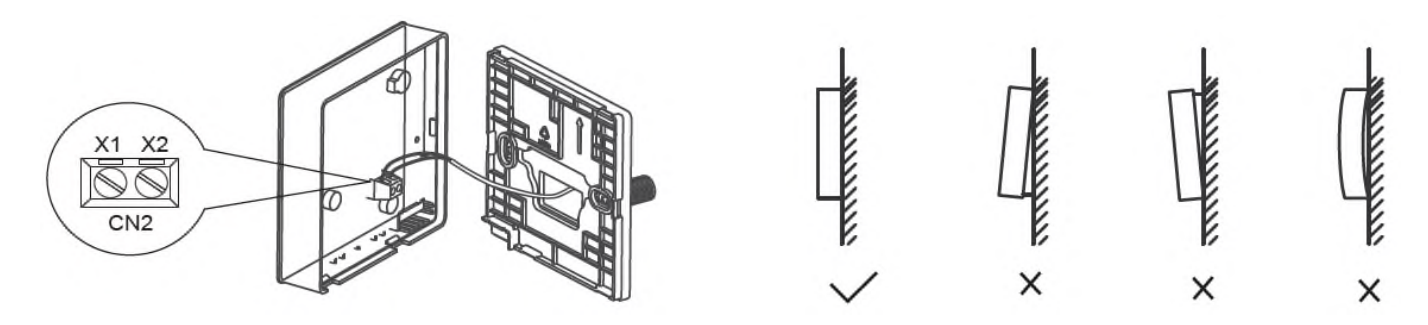

#### Attenzione

• Durante l'installazione, riservare una determinata lunghezza di collegamento del cablaggio schermato per facilitare la rimozione del comando remoto per manutenzione.

## **Operazione.**

#### **1. Precauzioni di sicurezza.**

Questo comando non è destinato all'uso da parte di persone, compresi i bambini, con capacità fisiche, sensoriali o mentali ridotte o mancanza di esperienza e conoscenza, a meno che non siano supervisionati o abbiano ricevuto istruzioni su come utilizzare il comando da una persona responsabile della loro sicurezza.

Assicurarsi che i bambini, dovrebbe essere supervisionato, non giochino con il comando.

Leggere attentamente le "Precauzioni di sicurezza" prima di utilizzare il comando remoto.

▪ Le Precauzioni di sicurezza classificano le precauzioni in **AVVERTENZA** e **ATTENZIONE**. Entrambi contengono importanti informazioni sulla sicurezza. Assicurati di seguire tutte le precauzioni di seguito.

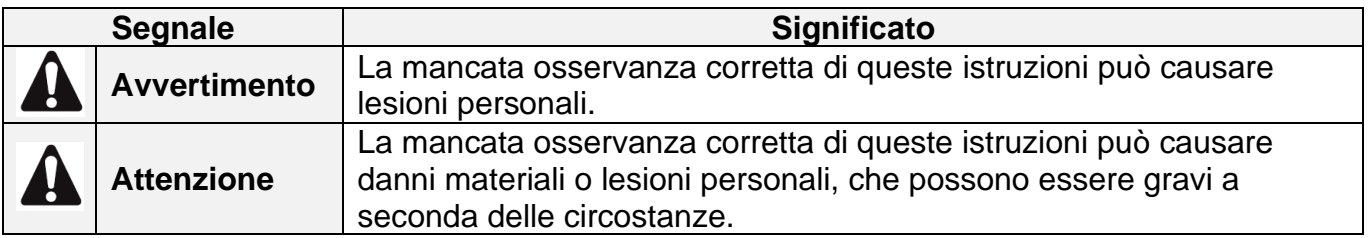

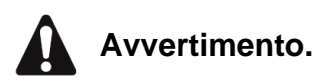

● Non installare il comando remoto da solo.

Una installazione errata può provocare scosse elettriche o incendi. Consultare il rivenditore.

● Non modificare o riparare il comando remoto. Ciò potrebbe causare scosse elettriche o incendi. Consultare il rivenditore.

● Non spostare o reinstallare il comando remoto da soli. Un'installazione errata può provocare scosse elettriche o incendi. Consultare il rivenditore.

● Non utilizzare materiali infiammabili (ad esempio lacca per capelli o insetticida) vicino al comando.

Non pulire il comando con solventi organici come diluenti per vernici. L'uso di solventi organici può causare danni di rottura al comando, scosse elettriche o incendi.

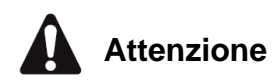

● Non giocare con il comando remoto.

Il funzionamento accidentale da parte di un bambino può causare danni alle funzioni corporee e danni alla salute.

● Non smontare mai il comando remoto.

Premendo le parti interne si possono provocare scosse elettriche o incendi. Consultare il proprio rivenditore o l'installatore autorizzato per ispezioni e regolazioni interne.

- Per evitare scosse elettriche, non operare con le mani bagnate.
- Non lavare il comando remoto.

Ciò potrebbe causare perdite elettriche e provocare scosse elettriche o incendi.

● Non lasciare il comando remoto ovunque vi sia il rischio di bagnatura.

Se l'acqua penetra nel comando remoto, c'è il rischio di perdite elettriche e danni ai componenti elettronici.

# **2. Parti del comando remoto.**

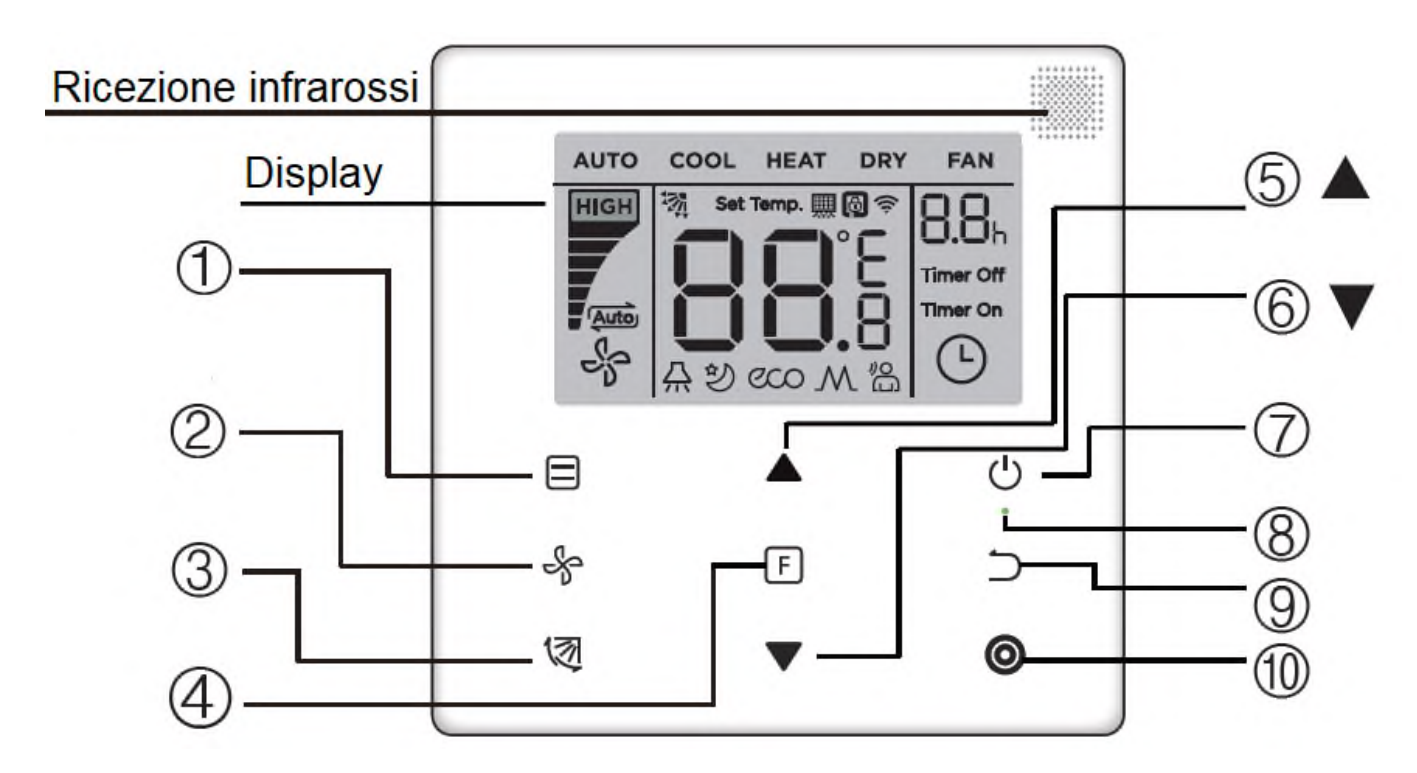

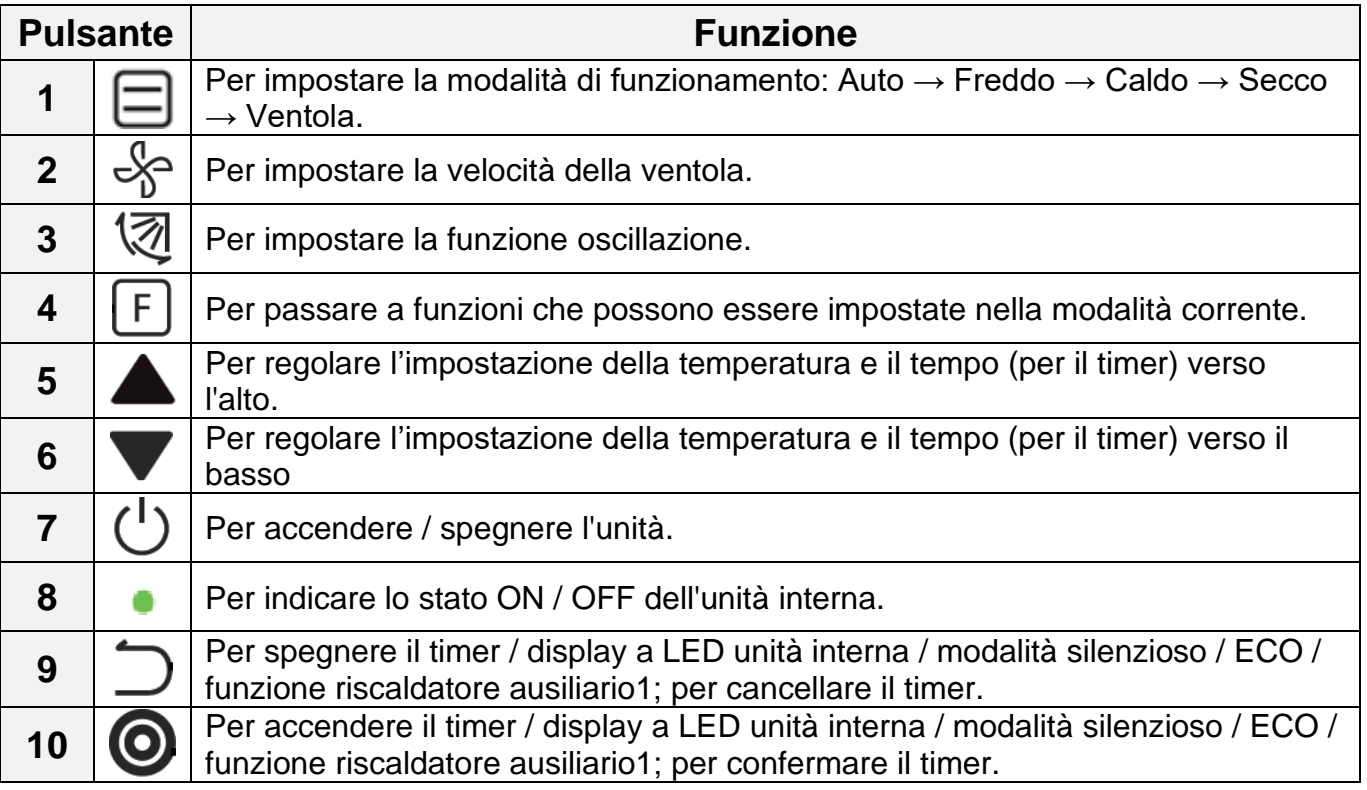

#### **3. Icone sullo schermo.**

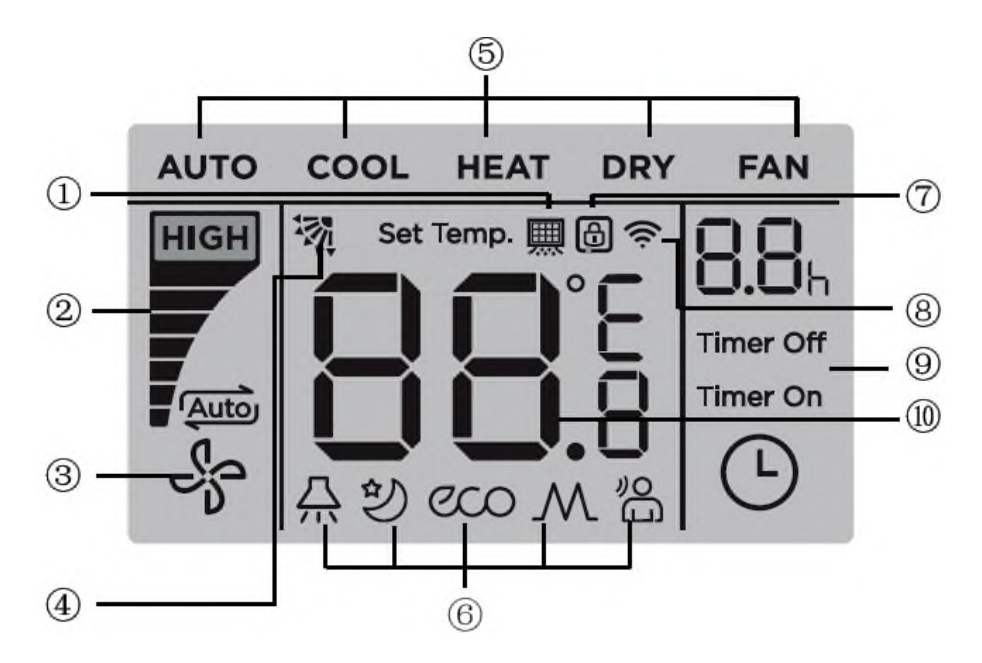

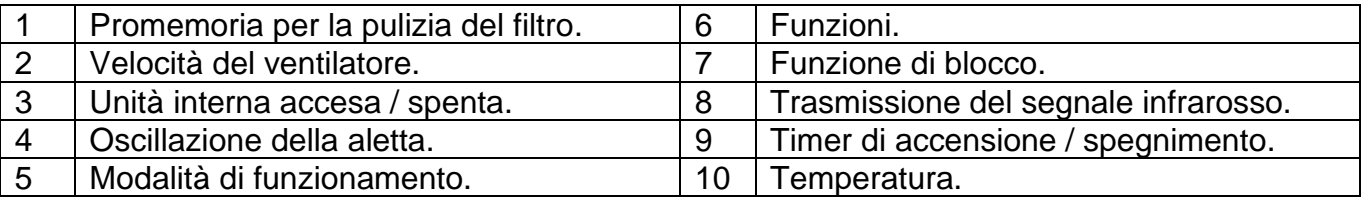

Nota 1: quando l'unità interna è accesa, l'icona en inizierà a girare; Quando l'unità interna è spenta, l'icona s<sup>e</sup> smetterà di ruotare.

#### **4. Guida operativa.**

4.1 Unità interna accesa / spenta.

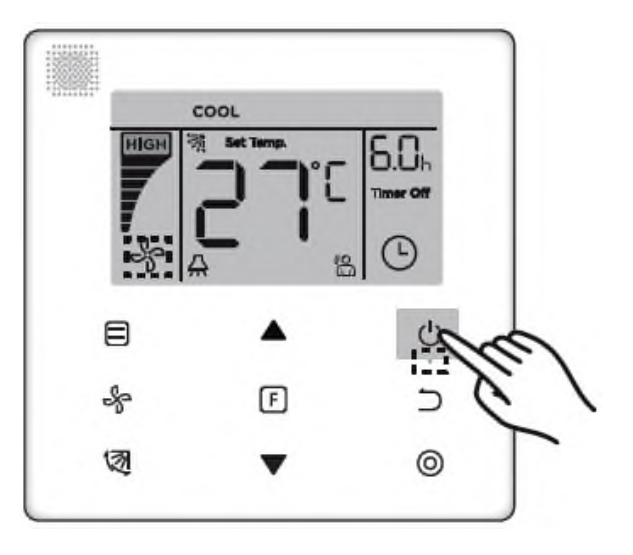

1) Premere sul comando  $\circlearrowright$  l'icona sul display dello schermo si accenderà  $\frac{15}{3}$ l'icona dell'unità interna e inizierà a girare indicando che l'unità è in funzione.

2) Premere di nuovo sul comando l'icona  $\circlearrowleft$  sul display dello schermo scomparirà l'icona smetterà di ruotare a indica che l'unità interna è stata spenta.

4.2 Modalità.

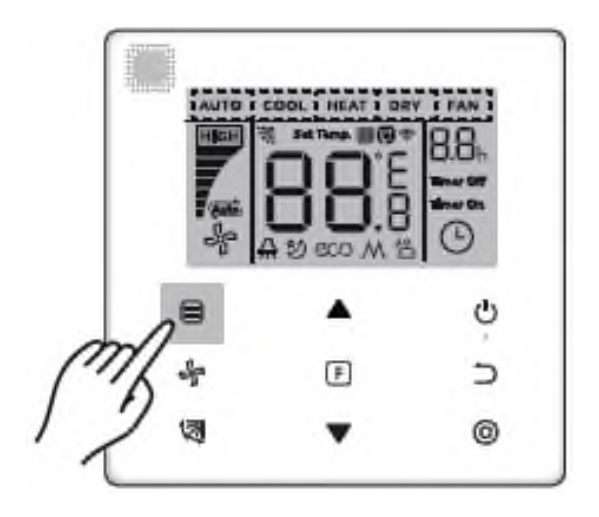

Premendo questo pulsante  $\Xi$  ogni volta che si desidera andremo a modificare la modalità operativa come mostrato nella figura.

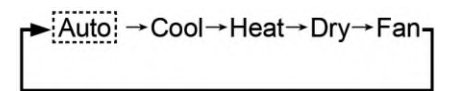

Quando l'unità entra nelle seguenti modalità di funzionamento Auto, Cool, Dry Air o Heat, premere i pulsanti ▲ e ▼ per regolare il valore della temperatura desiderata.

#### **Note:**

- La modalità automatica non è disponibile su tutti i modelli di climatizzatori.
- Il valore della temperatura non è disponibile quando è attivata la modalità Fan (Ventilazione).
- 4.3 Velocità del ventilatore.

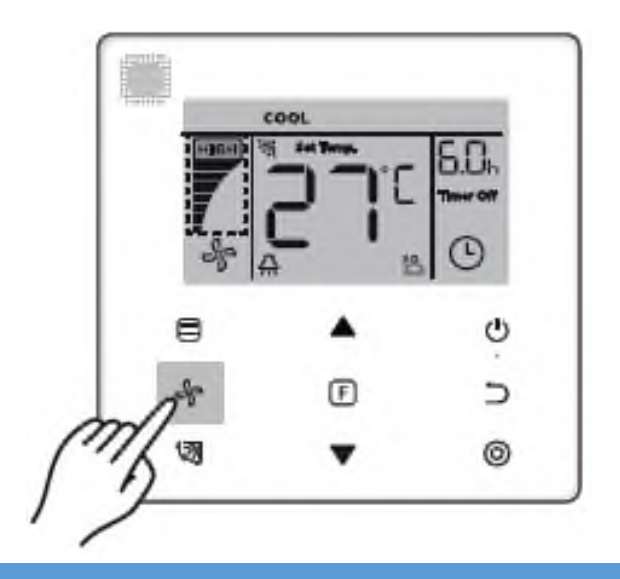

Quando sono attivate le modalità Freddo, Calore o Ventilazione, premere en per selezionare la velocità della ventola.

Se il comando remoto è configurato con sette velocità della ventola, premere en per selezionare la velocità desiderata, come mostrato nella figura.

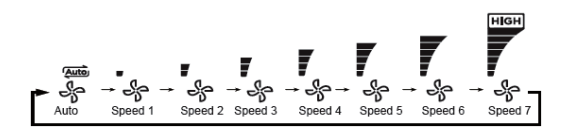

Se il comando remoto è configurato con tre velocità della ventola, premere en per selezionare la velocità desiderata, come mostrato nella figura.

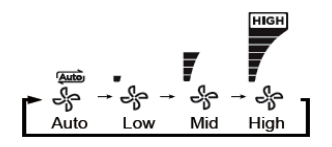

#### **Note:**

● Quando è attivata la modalità Auto o Dry Air, la velocità della ventola predefinita sarà Auto non cambierà, nemmeno premendo il pulsante.  $\frac{1}{2}$ 

● Per impostazione la velocità predefinita, la ventola ha 7 velocità; per modificare la velocità predefinita, vedere la sezione "Impostazioni sul campo".

4.4 Oscillazione della aletta.

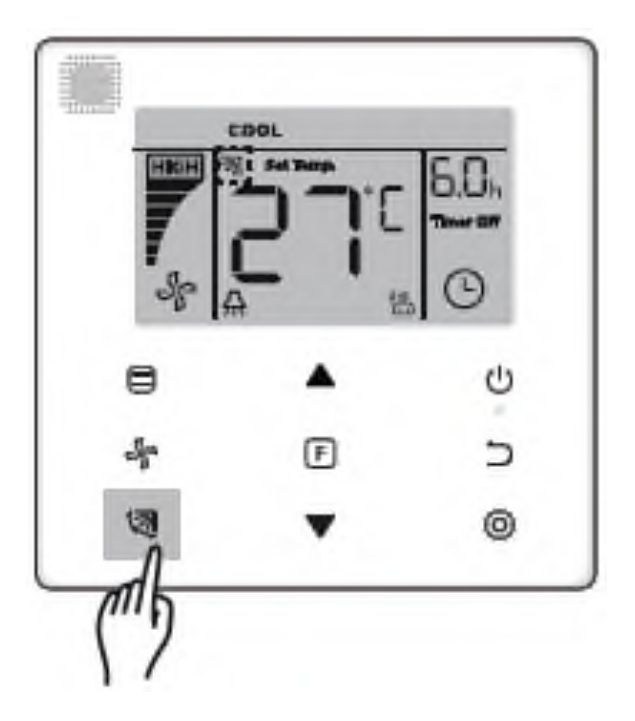

Premere il pulsante  $\heartsuit$  per controllare il movimento della aletta verticali dell'unità interna.

Quando l'unità è accesa, il display mostra l'attuale angolo di oscillazione della aletta.

Premere il pulsante  $\sqrt{2}$  per modificare l'angolo di apertura della aletta, come mostrato nella figura.

> $\overline{\mathcal{B}}_1^{\bullet} \rightarrow \overline{\mathcal{B}}_1^{\bullet} \rightarrow \overline{\mathcal{B}}_1^{\bullet} \rightarrow \overline{\mathcal{B}}_1^{\bullet} \rightarrow \overline{\mathcal{B}}_1^{\bullet} \rightarrow \overline{\mathcal{B}}_1^{\bullet} \rightarrow \overline{\mathcal{B}}_1^{\bullet} \rightarrow \overline{\mathcal{B}}_1^{\bullet} \rightarrow \overline{\mathcal{B}}_1^{\bullet}$ ₩

Quando l'aletta è in modalità Auto, premere nuovamente il pulsante <sup>v</sup>a il movimento della aletta si ferma all'angolo di apertura in cui si trova e l'icona corrispondente apparirà sullo schermo dopo 10 secondi.

**Note:** 

● Questa funzione è disponibile solo dalle unità interne dotate di aletta verticali.

● Quando l'unità è spenta, il pulsante è disabilitato, il comando disattiva automaticamente la funzione di oscillazione della aletta e l'icona √a corrispondente a questa funzione scompare dallo schermo.

● Questo modello di comando non ha la capacità di controllare le alette orizzontali dell'unità interna.

4.5 Funzioni.

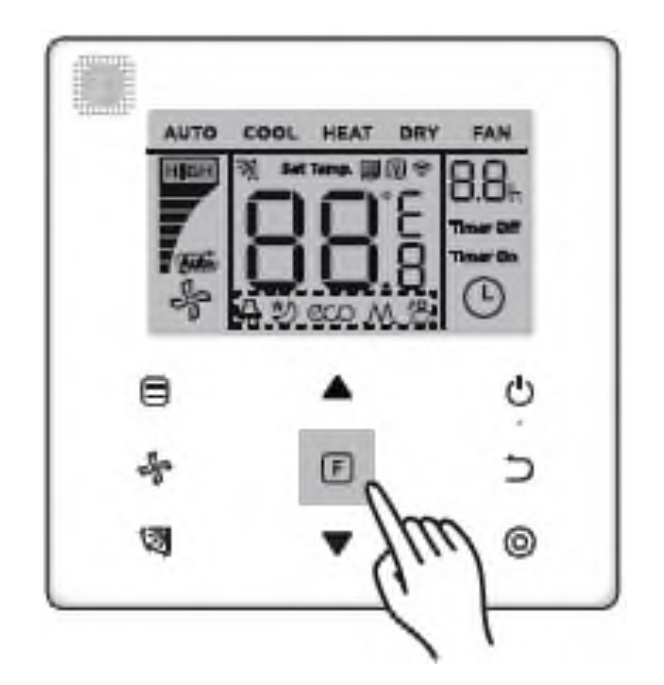

Premere il pulsante  $\Box$  per attivare le funzioni corrispondenti alla modalità operativa corrente dell'unità.

● Premere il pulsante per accedere alle funzioni disponibili; Lo schermo di controllo remoto cablato mostrerà le seguenti opzioni:

> "⊙", " Ѧ ", " थु ", " ៚ ", " м " (Quest'ultima riservata)

È anche possibile premere i pulsanti ▲ e ▼ per selezionare la funzione desiderata come mostrato nella figura.

Premere il pulsante  $[**F**]$  per accedere alle funzioni disponibili. Premere il pulsante  $[**F**]$  ogni volta che si desidera selezionare una funzione; l'icona corrispondente a quella funzione lampeggerà sullo schermo. Premere il tasto  $\circledcirc$  per confermare la selezione o premere  $\circledcirc$  per cancellarlo.

#### 4.5.1 Indicatore LED dell'unità interna

La funzione Display è usata per controllare l'accensione / spegnimento del display dell'unità interna.

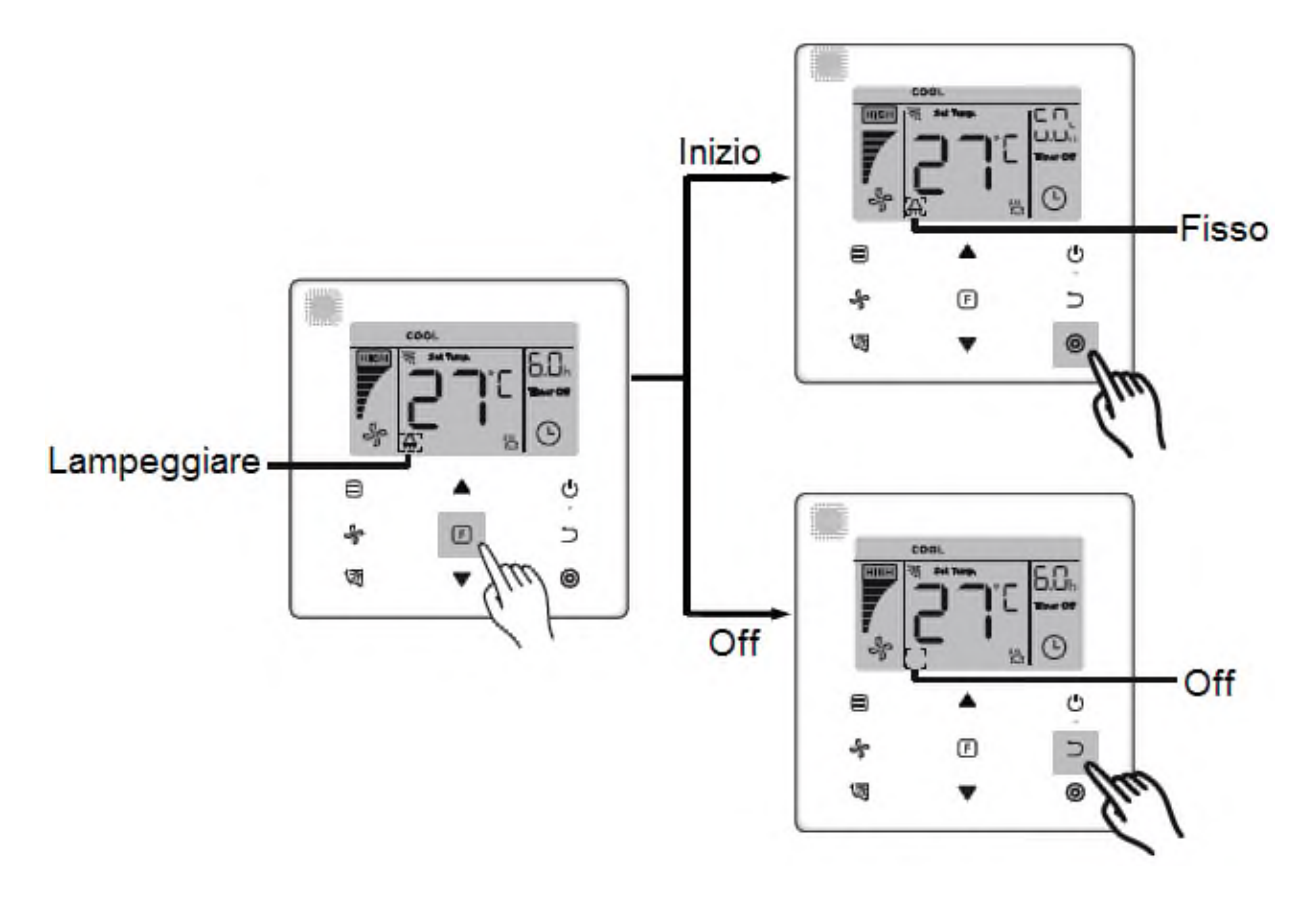

Premere il pulsante  $\Box$  per accedere alla schermata delle impostazioni della funzione. Premere nuovamente il pulsante  $F$  per selezionare e l'icona  $A$  della funzione dell'indicatore LED dell'unità interna  $\overline{A}$  apparirà sullo schermo. Quindi premere il tasto  $\overline{O}$  per confermare; l'icona  $\left| \frac{\mathsf{A}}{\mathsf{A}} \right|$  si illuminerà sullo schermo; Per annullare, premere il pulsante; l'icona  $\supset$  della funzione dell'indicatore LED dell'unità interna scomparirà dallo schermo.

#### 4.5.2. Silenzio.

La funzione Silenzio viene utilizzata per inviare il segnale "Silent" all'unità interna. L'unità interna ottimizza automaticamente il rumore quando viene attivata la funzione Silenzio.

• Attivare / disattivare la funzione Silenzio: premere il pulsante F per passare alla funzione "Silent" (l'icona  $\mathfrak{D}$  lampeggerà sullo schermo); quindi premere  $\mathcal{O}$  per confermare e attivare la funzione o premere  $\Rightarrow$  per annullare e disattivare la funzione.

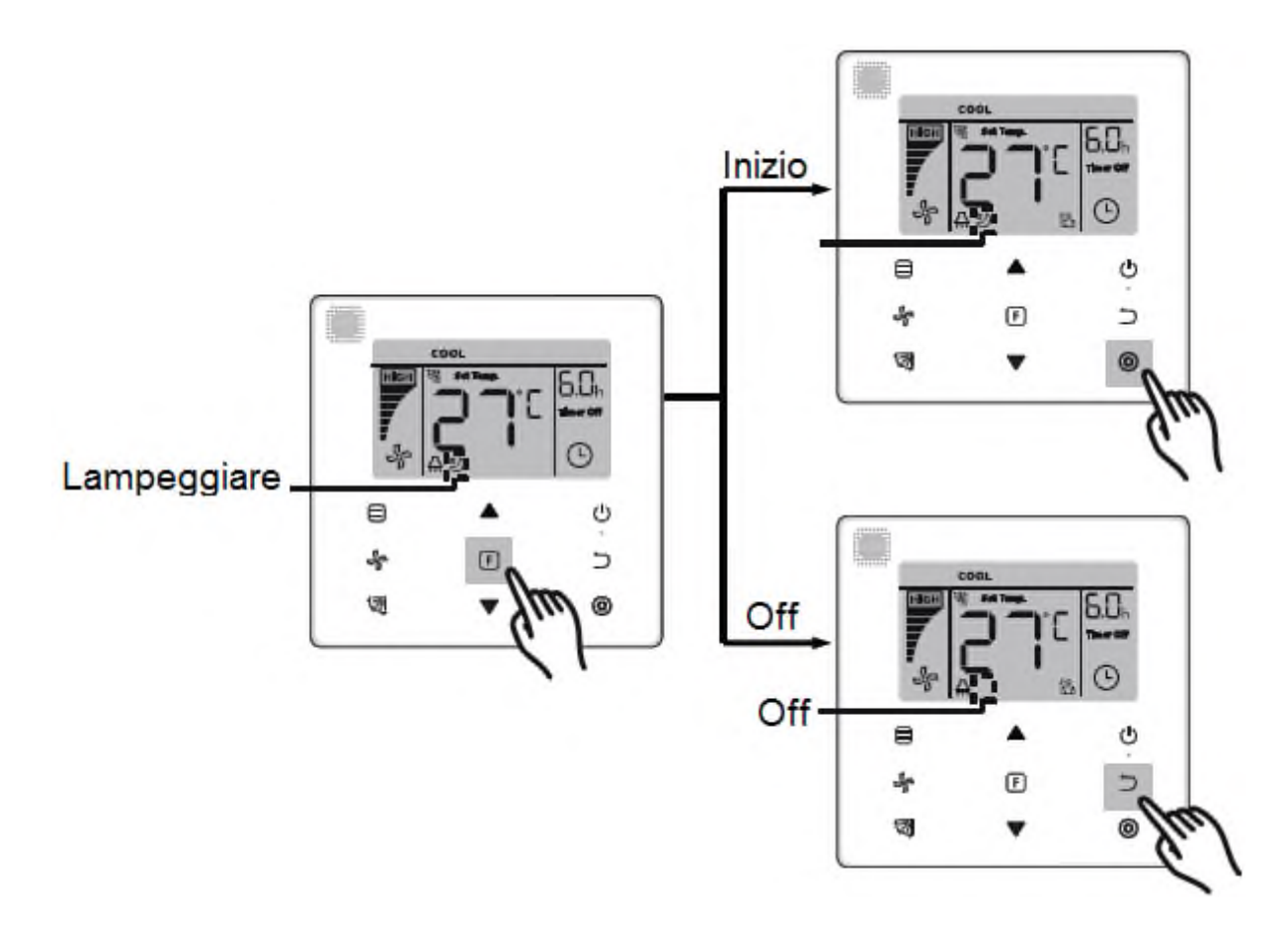

● La funzione "Silent" verrà annullata e dovrà essere riavviata quando l'unità viene spenta manualmente.

• Dopo 8 ore di funzionamento, l'icona 2 scomparirà dallo schermo e l'unità uscirà dalla modalità silenziosa.

● Le funzioni "Silent" ed ECO non possono essere attivate contemporaneamente.

4.5.3 Economia.

La funzione Economia è utilizzata per inviare il segnale "ECO" all'unità interna. L'unità interna funzionerà nella modalità di risparmio energetico quando la funzione ECO è attivata.

● Attivare / disattivare la funzione ECO: premere il pulsante F per accedere alla funzione ECO (l'icona  $\infty$  lampeggerà sullo schermo); quindi premere  $\odot$  per confermare e attivare la funzione o premere  $\implies$  per annullare e disattivare la funzione.

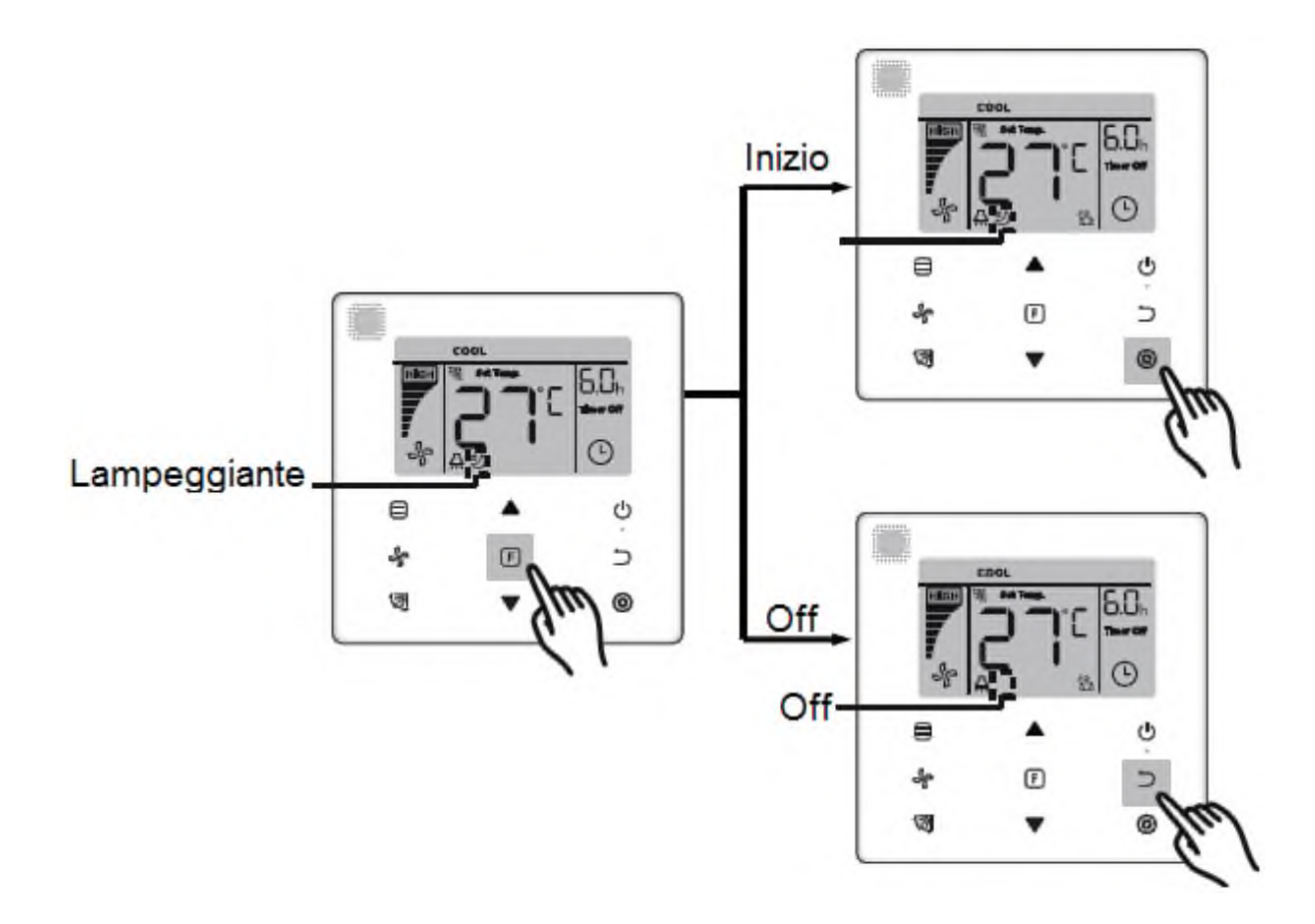

- Quando si modifica la modalità operativa o si spegne l'unità, il sistema annullerà la funzione ECO automaticamente.
- Dopo 8 ore di funzionamento, l'icona [20] scomparirà dallo schermo e l'unità uscirà dalla modalità ECO.
- Le funzioni "Silent" ed ECO non possono essere attivate contemporaneamente.

4-5-4 Riscaldatore ausiliario (funzione riservata).

4-5-5 Funzione FOLLOW ME (Seguimi).

La funzione Follow Me del comando remoto è attivata per l'impostazione predefinita e la relativa icona <sup>n</sup>a si illumina sullo schermo quando la funzione è attivata.

1) Disattiva la funzione Seguimi: basta tenere premuti contemporaneamente i pulsanti (Oscillazione) e (Conferma) per 5 secondi per disattivare la funzione Seguimi e l'icona <sup>8</sup> corrispondente scomparirà dallo schermo.

2) Attivare la funzione Seguimi: quando la funzione Follow Me è disattivata, premere e tenere premuti contemporaneamente i pulsanti (a (Oscillazione) e @ (Conferma) per 5 secondi per riattivare la funzione Seguimi e far apparire l'icona <sup>nono</sup> corrispondente sullo schermo.

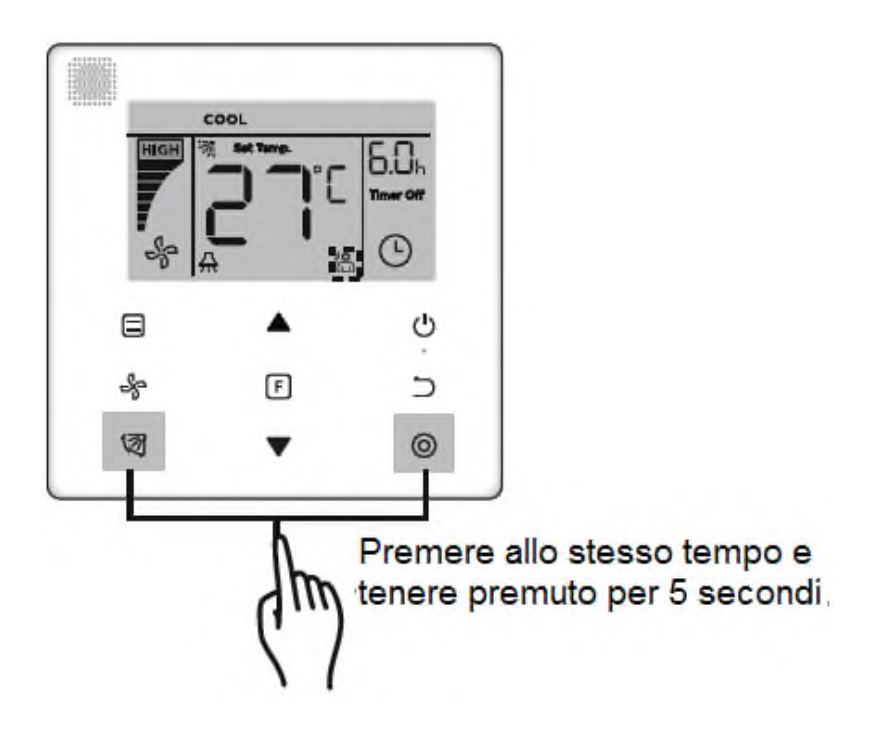

● Quando le funzioni Follow Me del comando remoto a parete e del telecomando infrarossi sono attive contemporaneamente, la funzione Follow Me del comando remoto avrà la priorità.

4.5.6 Timer.

La funzione Timer viene utilizzata per programmare l'accensione / spegnimento dell'unità interna.

● Premere F per andare alla funzione Timer. Quando l'unità interna è accesa, devi prima attivare e disattivare il timer. Quando l'unità interna è spenta, devi prima attivare e disattivare il timer.

● Quando l'unità interna è spenta:

1) Accendi il timer: premi il pulsante  $[**F**]$  per accedere all'opzione "Timer On"; il display mostrerà l'opzione "0.0h Time On" e il messaggio "Time On" lampeggiante. Quindi premere per confermare. Premere ▲ e ▼ per impostare l'ora di inizio e premere © per confermare e completare l'azione.

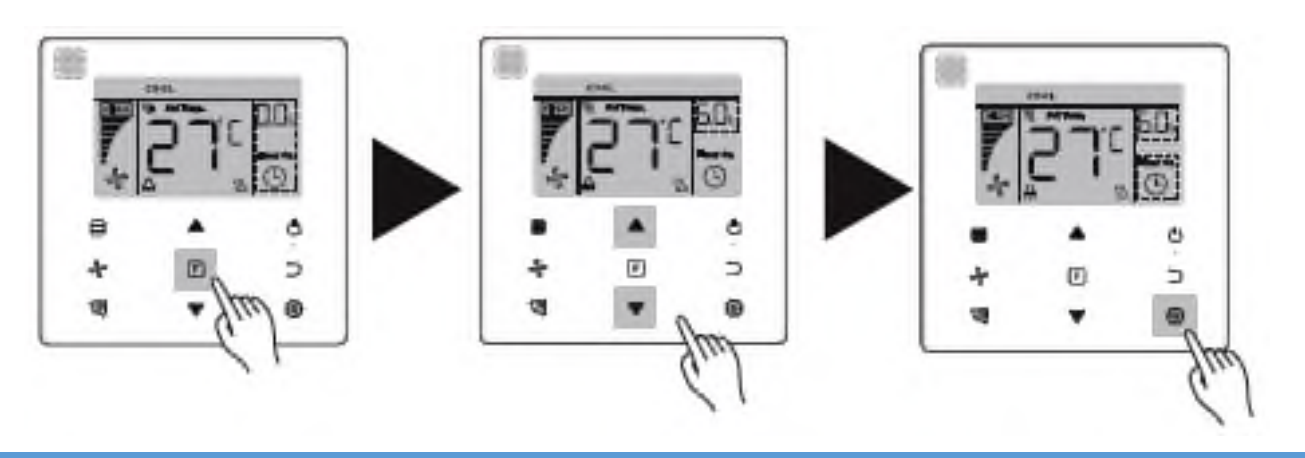

2) Timer Off: Quando la funzione "Timer On" è stata completata, premere  $\overline{F}$  per passare all'opzione "Timer Off"; il display mostrerà l'opzione "0.0h Time Off" e il messaggio "Time Off" lampeggiante. Quindi premere © per confermare. Premere ▲ e ▼ per impostare l'orario di spegnimento, quindi premere  $\circledcirc$  per confermare e completare l'azione.

● Quando l'unità interna è accesa: consultare le operazioni indicate nei paragrafi precedenti in modo da eseguire le azioni «Timer On» (timer attivato) e «Timer Off» (timer spento).

- Quando si desidera selezionare il tempo di attivazione o disattivazione, tenere premuti i pulsanti
- ▲ e ▼ per più di 1 secondo per spostare più rapidamente i valori.

 $\bullet$  Funzione "Annulla timer": premere  $\quad \Box$  per andare alla schermata di impostazione del timer; Per annullare il timer, premere  $\rightarrow$  o il pulsante on / off  $\circlearrowright$  o immettere il valore 0. Tornare alla pagina iniziale.

# **Note:**

● Quando l'unità è accesa, è possibile utilizzare il comando remoto per attivare / disattivare le funzioni di spegnimento del timer Off e accensione del Timer On. Se la funzione Time Off viene cancellata, anche la funzione Timer On viene cancellata.

Quando l'unità è spenta, le funzioni Timer On e Timer Off possono essere attivate / disattivate. Se la funzione timer viene annullata, anche la funzione Timer Off viene annullata.

● Quando il telecomando con cavo ha impostato le informazioni del timer, l'icona corrispondente non si illumina sul display dell'unità interna fino a quando non arriva il tempo impostato. A quel tempo, il controllo via cavo invierà il segnale ON / OFF all'unità interna.

● Il controllo con cavo secondario non ha la funzione timer.

4.6 Promemoria per la pulizia del filtro.

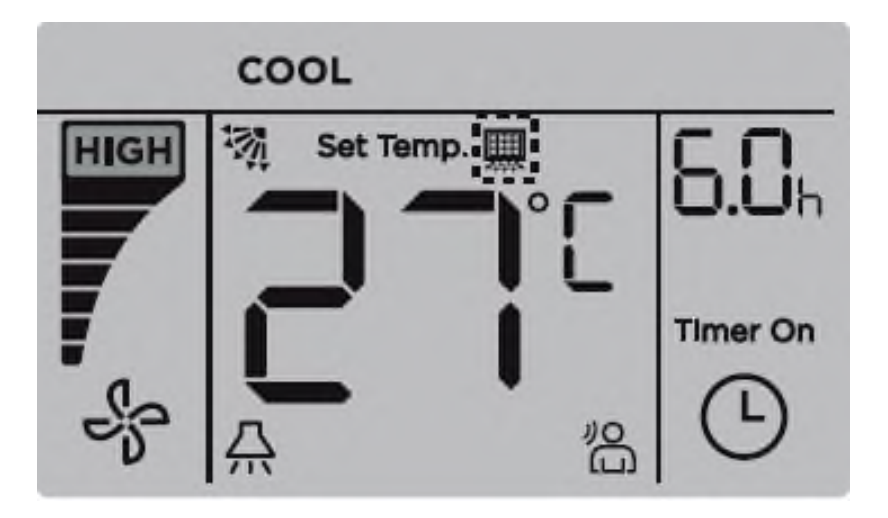

• Quando viene raggiunto il numero di ore impostato per la pulizia del filtro, l'icona si illumina sullo schermo.

● Tenere premuto il pulsante 図 per 5 secondi per far scomparire l'icona ■ dallo schermo.

● Vedere la sezione "Impostazioni sul campo" per attivare / disattivare questa funzione o per impostare il promemoria di pulizia.

● Il comando secondario non ha disponibile la funzione di promemoria per la pulizia del filtro.

4-7 Blocco.

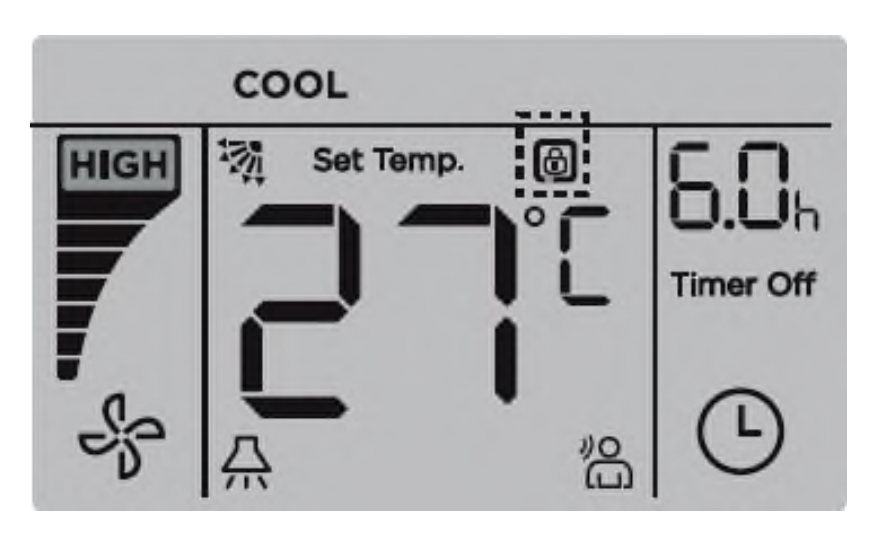

● Quando il sistema include un comando di controllo centralizzata e un comando remoto, il comando di controllo centralizzata può bloccare l'unità interna in modo che alcune delle sue funzioni non siano disponibili. Se l'unità interna viene bloccata dal comando di controllo centralizzato e l'icona **e** è accesa, e alcune funzioni non rispondono, controllare la configurazione del comando di controllo centralizzato.

• Quando la comando di controllo blocca il campo di temperatura, l'icona  $\theta$  si illuminerà sullo schermo, ma la cornice  $\Box$  esterno sarà spento. Quando è il controllo centralizzato che blocca la gamma di temperature, l'icona  $\theta$  e la cornice esterna  $\Box$  si accendono sullo schermo contemporaneamente. Quando il comando di blocco viene emesso da entrambi i comandi di controllo, le icone corrispondenti appariranno sullo schermo ad intervalli di 5 secondi.

● Quando l'icona è illuminata sullo schermo una o più delle seguenti funzioni dell'unità interna verranno bloccate: il telecomando infrarosso, on / off, valore minimo della temperatura, valore massimo della temperatura, modalità operativa, velocità della ventola e blocco del controllo con cavo.

● Quando l'unità di controllo centralizzata e l'unità di comando remoto eseguono contemporaneamente la funzione di blocco, la priorità verrà assegnata all'unità di controllo centralizzata.

4. Pannello di controllo remoto principale / secondario.

● Quando ci sono due controlli remoti che controllano una singola unità interna, uno dei controlli sarà il principale e l'altro sarà il secondario.

● Vedere la sezione "Impostazioni sul campo" per determinare quale dei comandi sarà il principale e quale sarà il secondario. Per impostazione predefinita, il comando remoto è configurato come controllo principale.

● Solo il controllo remoto principale può configurare le funzioni Timer, Filtro e Parametro di avvio dell'unità interna.

● La funzione Follow Me può essere attivata solo dal controllo remoto principale; il comando secondario non ha questa funzione.

● Se uno dei due controlli viene utilizzato per modificare lo stato operativo dell'unità interna, la modifica verrà sincronizzata con i parametri dell'altro controllo.

#### **Impostazioni sul campo.**

#### **1 Ripristina i valori di fabbrica.**

● Per ripristinare i valori predefiniti del telecomando, tenere premuti i pulsanti, ▲ e ▼ contemporaneamente per 5 secondi.

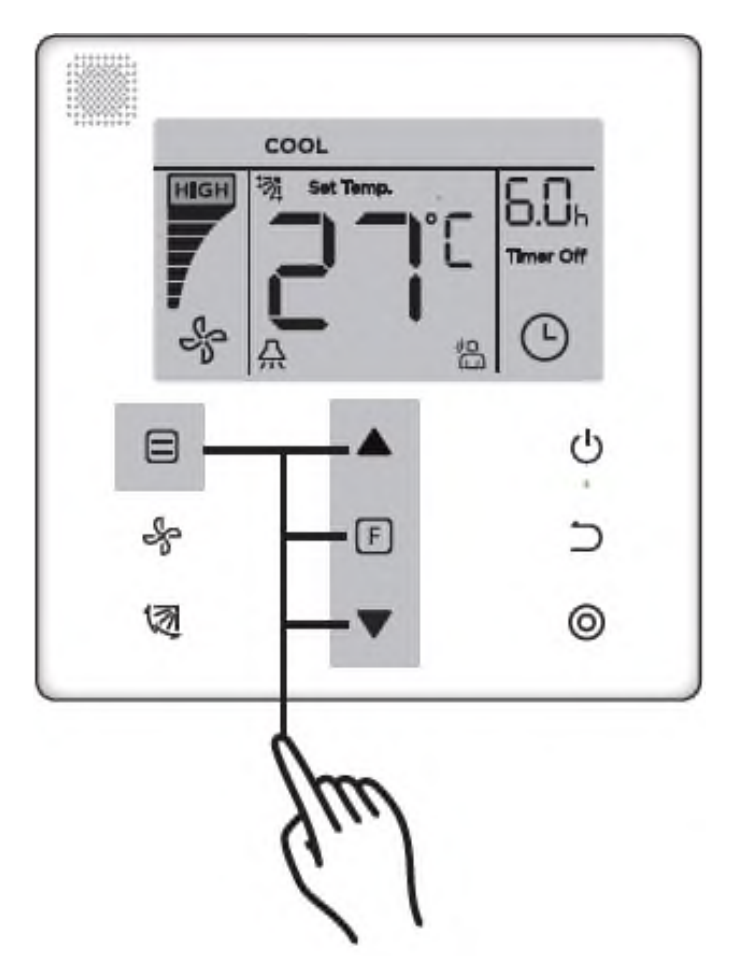

## **2. Configurazione e consultazione dell'indirizzo dell'unità interna**

● Se l'unità interna non ha indirizzo, il display mostrerà il codice FE e il comando remoto mostrerà il codice di errore E9.

● Per andare alla pagina di configurazione dell'indirizzo dell'unità interna, premere e tenere premuti i pulsanti ▲ e ▼ per 8 secondi. Quindi premere ⊃ il tasto per uscire.

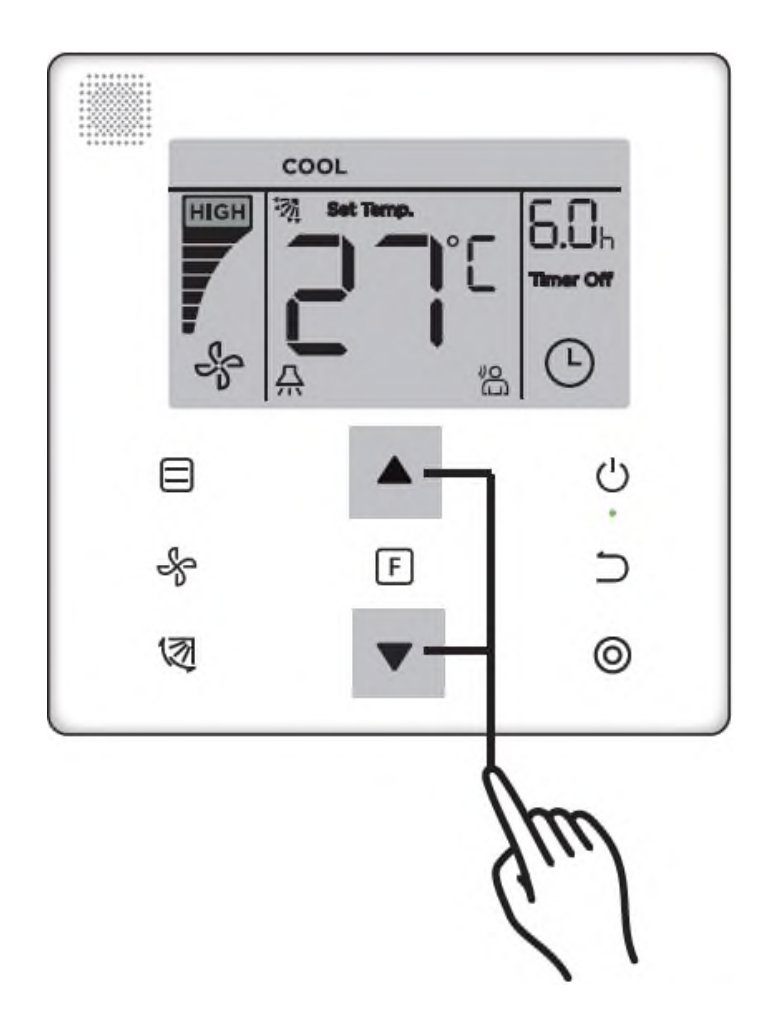

● La funzione configurazione e consultazione dell'indirizzo dell'unità interna è disponibile nella schermata di configurazione dell'indirizzo di rete.

● Quando si accede a questa pagina, il comando remoto mostra l'indirizzo corrente (se l'unità interna ne ha uno assegnato). Se l'unità interna non ha indirizzo, utilizzare i pulsanti ▲ e ▼ per crearne uno.

# **3. Parametro di avvio.**

● Il parametro di messa in servizio può essere configurato con l'unità on e off.

• Tenere premuti i pulsanti  $\Box$  e  $\Box$  per 5 secondi per passare alla pagina di configurazione del parametro di messa in servizio.

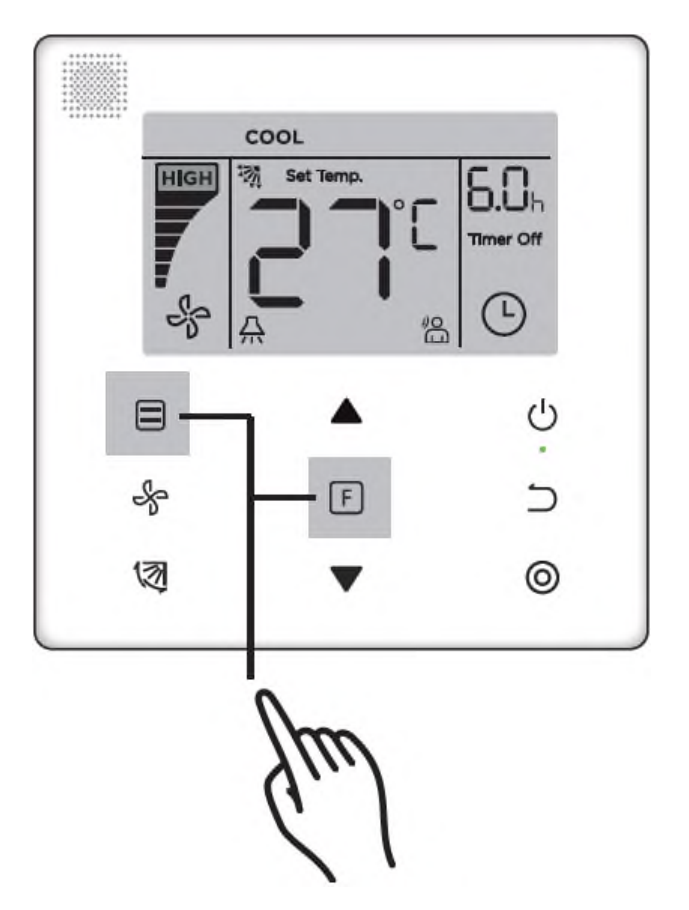

● Vai alla pagina di configurazione per i parametri di avvio. Verificare che il codice C0 appaia nell'area della schermata riservata alla temperatura. Utilizzare i pulsanti ▲ e ▼ per modificare il "Codice parametro messa in servizio".

• Dopo aver selezionato "Codice parametro messa in servizio", premere @ per conferma e utilizzare i pulsanti ▲ e ▼ per regolare il valore desiderato. Premere ◎ per salvare il valore selezionato e terminare l'impostazione del parametro di messa in servizio.

● Premere per tornare alla pagina precedente finché non si esce dalla pagina dei parametri di configurazione per la messa in servizio.

Se non si verifica alcuna azione entro 60 secondi, il sistema uscirà automaticamente dalla pagina di configurazione del parametro di messa in servizio.

● Quando viene impostata la pagina di configurazione del parametro di messa in servizio, il comando remoto non risponderà ai segnali provenienti dal comando.

● Quando è attivata la pagina di configurazione del parametro di messa in servizio, le funzioni dei pulsanti  $\Box$  (modalità),  $\clubsuit$  (velocità della ventola),  $\boxtimes$  (oscillazione della aletta),  $\Box$ (funzione) e  $\circlearrowleft$  (on / off) non sono disponibili.

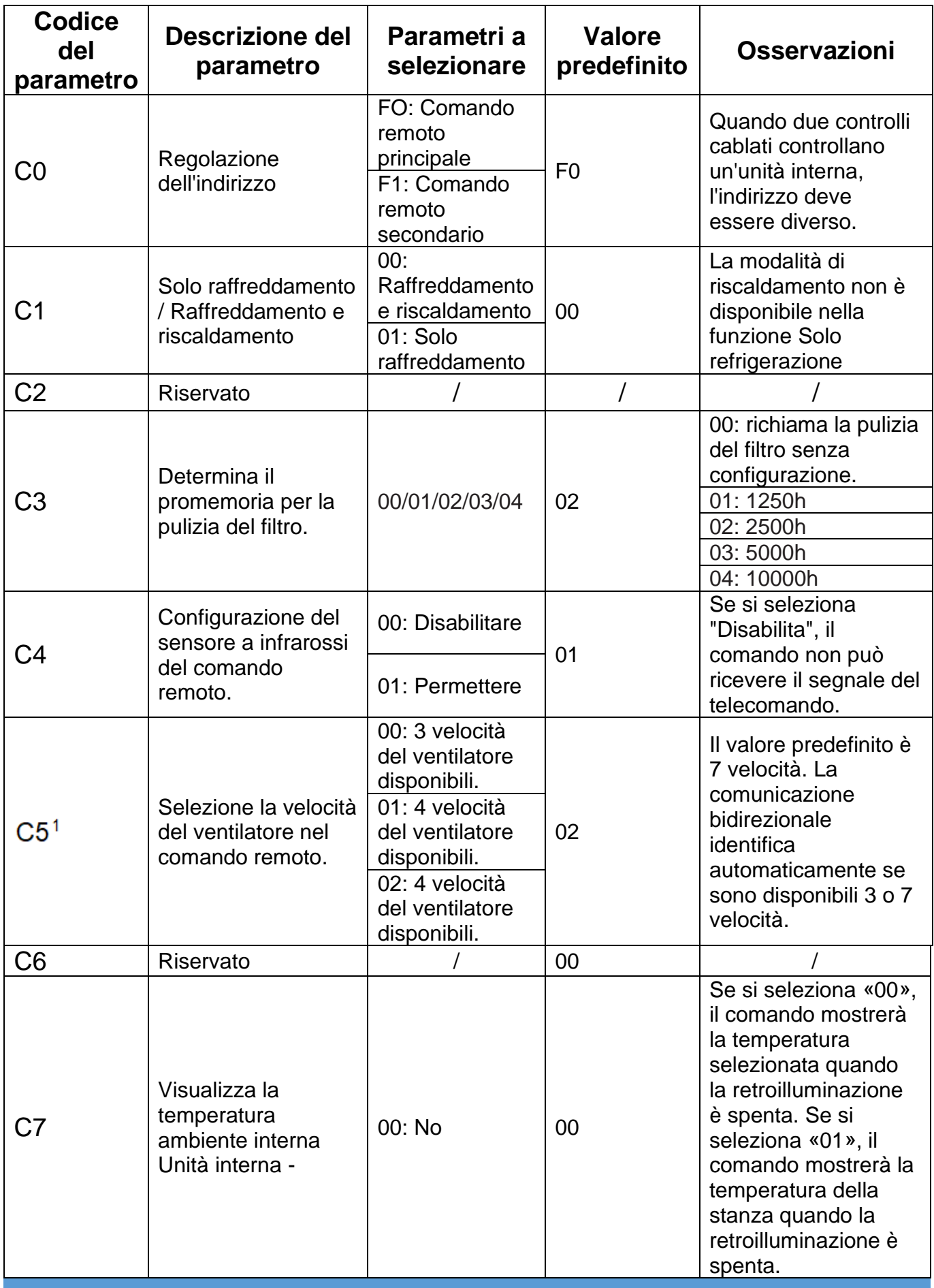

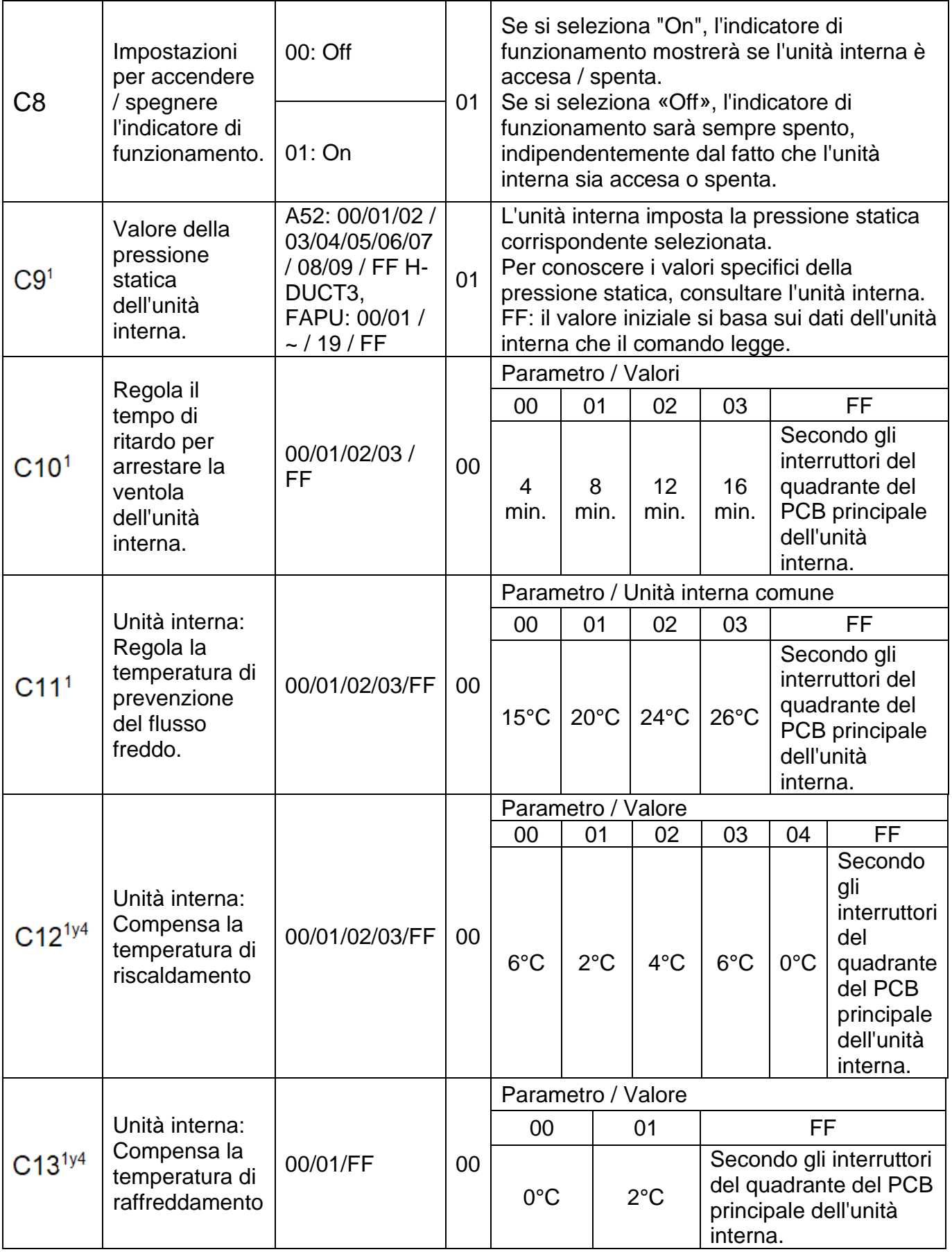

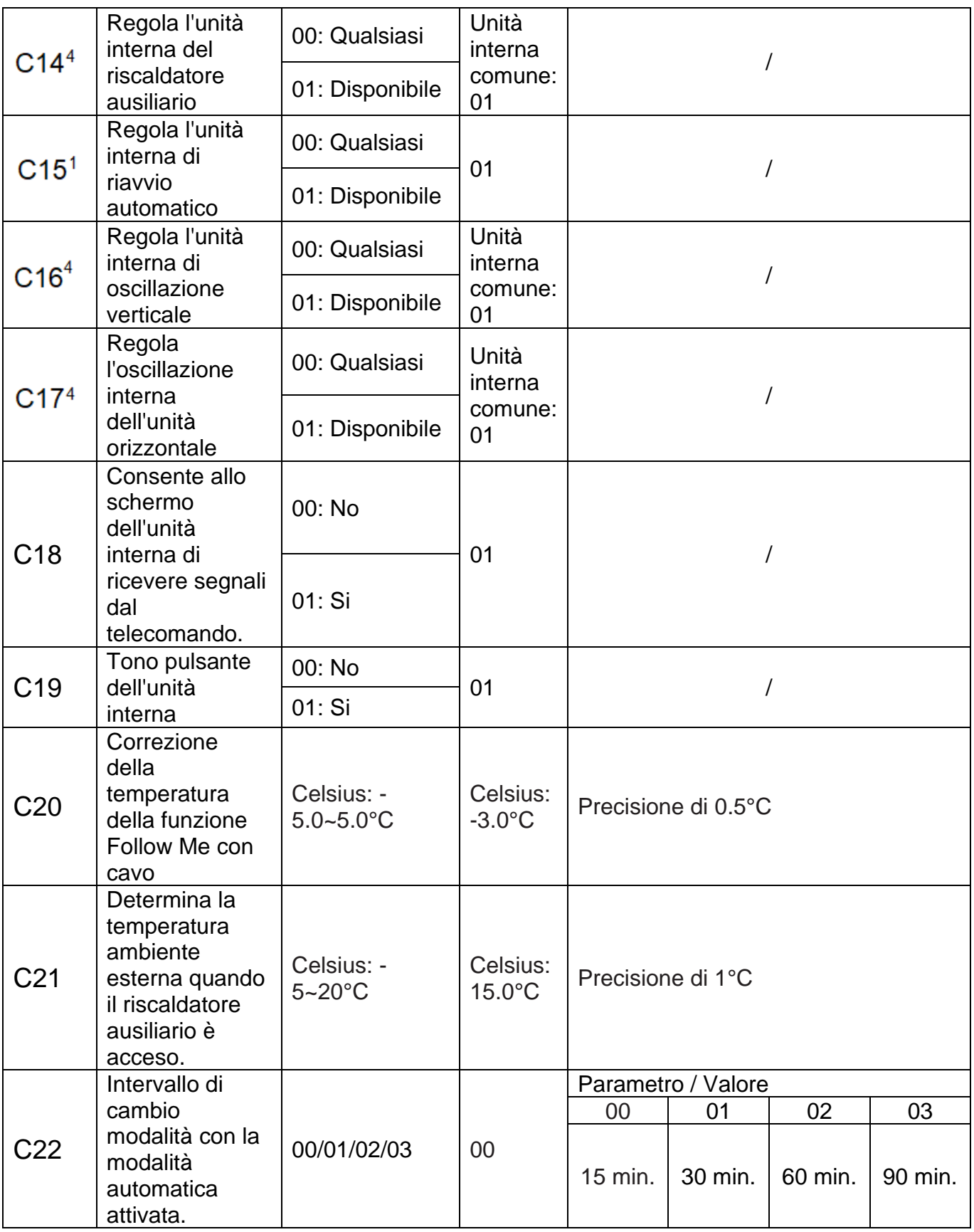

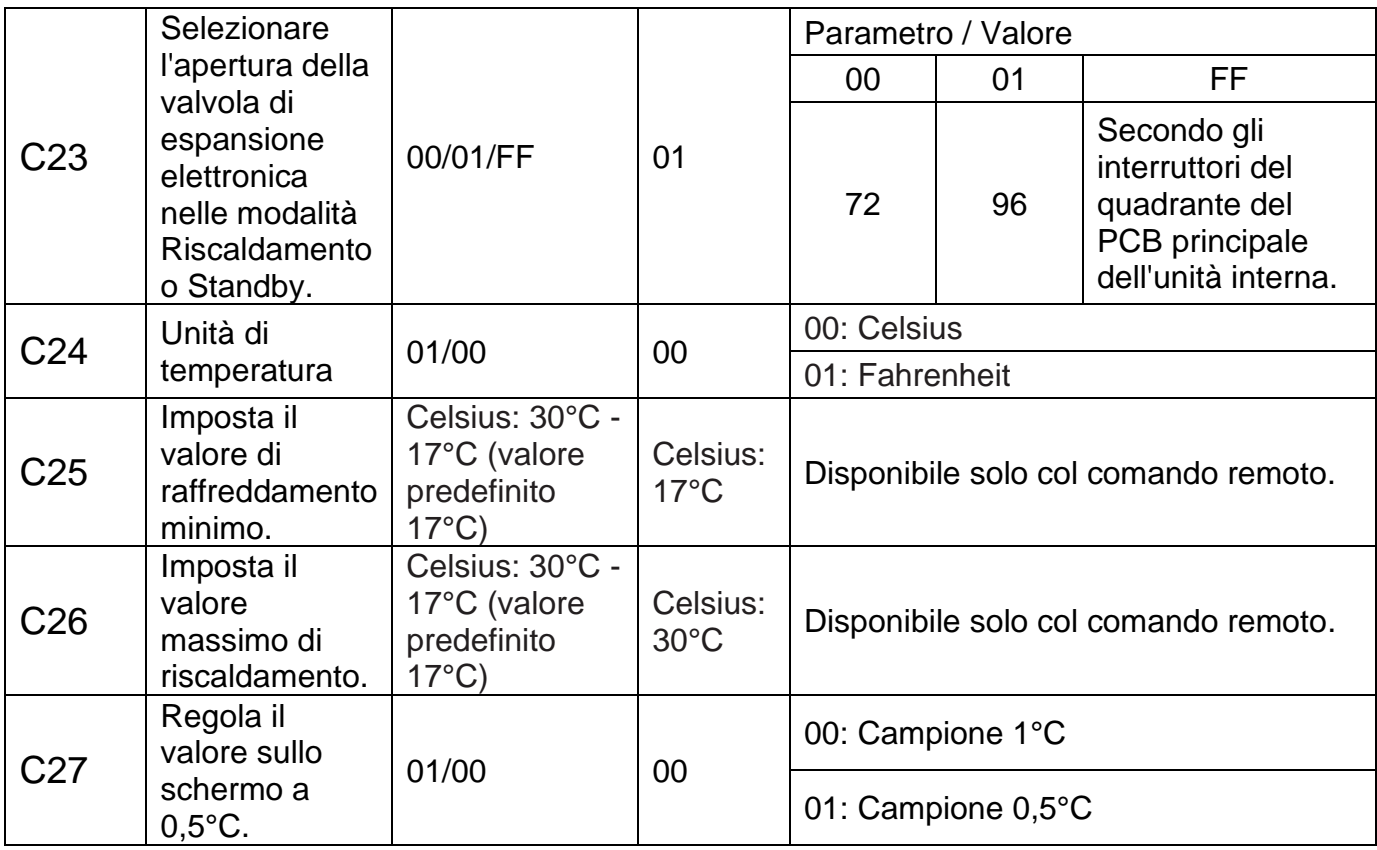

1 Quando l'unità interna e il comando remoto comunicano correttamente, i parametri predefiniti della tabella precedente verranno sincronizzati con le impostazioni dell'unità interna.

2 Solo per unità con condotti di media pressione statica.

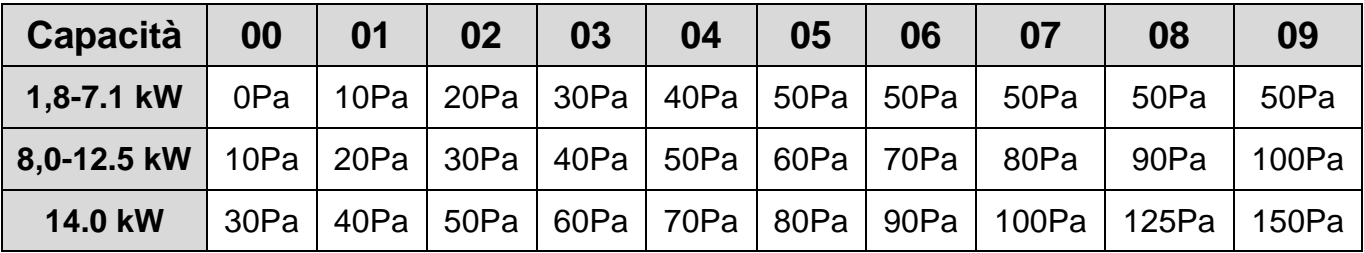

3 Solo per unità con linee di alta pressione statica.

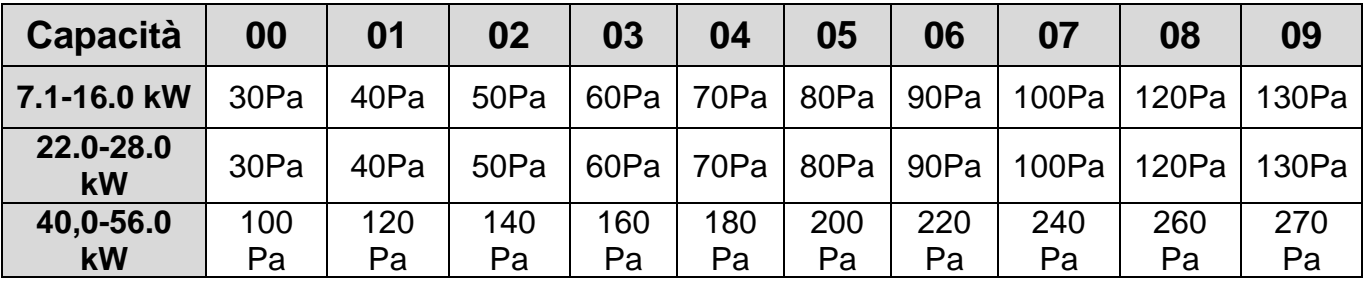

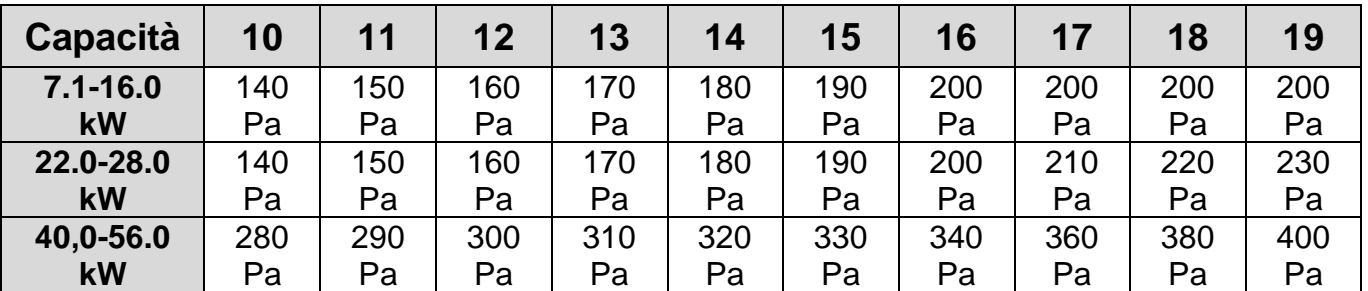

● Il comando remoto secondario consente solo l'inserimento dei parametri C0-C8 e C24-C27.

#### **4 Consultazione.**

Dalla pagina principale, premere e tenere premuti i pulsanti  $\frac{1}{2}$  e  $\odot$  allo stesso tempo per 5 secondi per accedere alla pagina di consultazione. Da qui è possibile controllare i parametri operativi delle unità interne ed esterne, nonché la versione del programma del comando remoto.

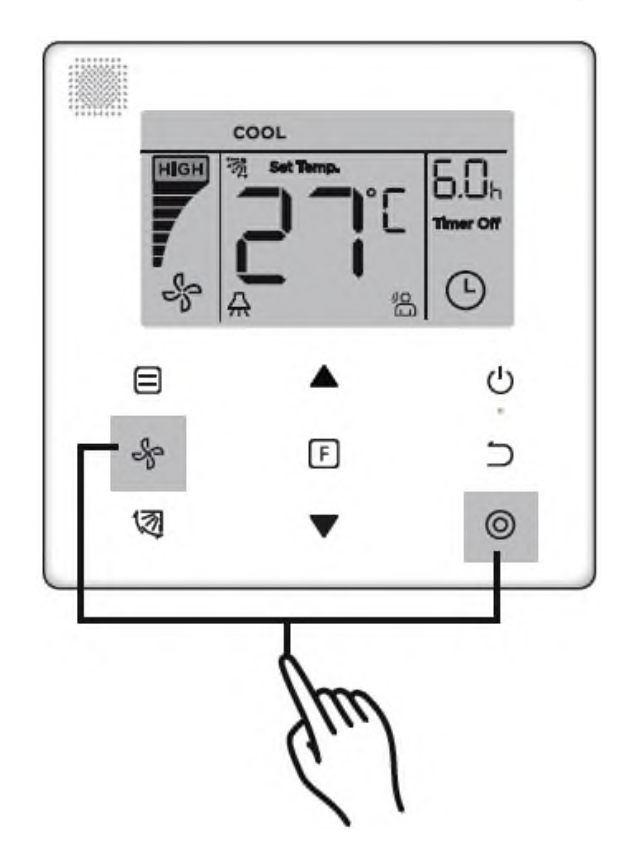

Premere ▲ e ▼ per selezionare l'unità interna o l'unità esterna: o00-o03 per l'unità esterna; n00 n63 per l'unità interna.

• Premere  $\odot$  per consultare il parametro, o premere  $\supset$  per uscire dalla pagina consultazione.

● Nella pagina di consultazione, utilizzare i pulsanti ▲ e ▼ per scorrere i parametri. I parametri si possono consultare uno per uno.

● I dati del numero da verificare vengono visualizzati nell'area della schermata riservata per i dati del timer, nella parte superiore della pagina di consultazione; la descrizione del parametro consultato appare nella zona dello schermo riservata alla temperatura.

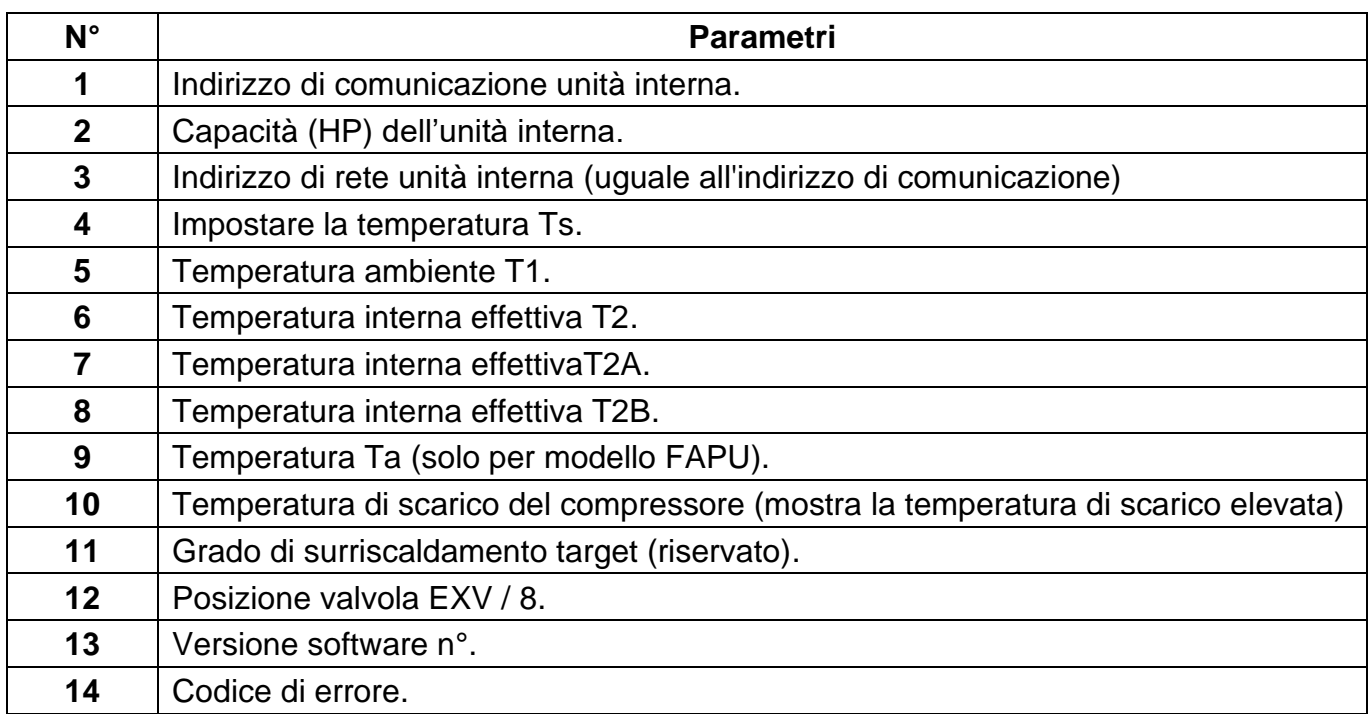

Parametro visualizzati sul comando remoto durante l'ispezione sul campo dell'unità interna.

Parametro visualizzati sul comando remoto durante l'ispezione sul campo dell'unità esterna.

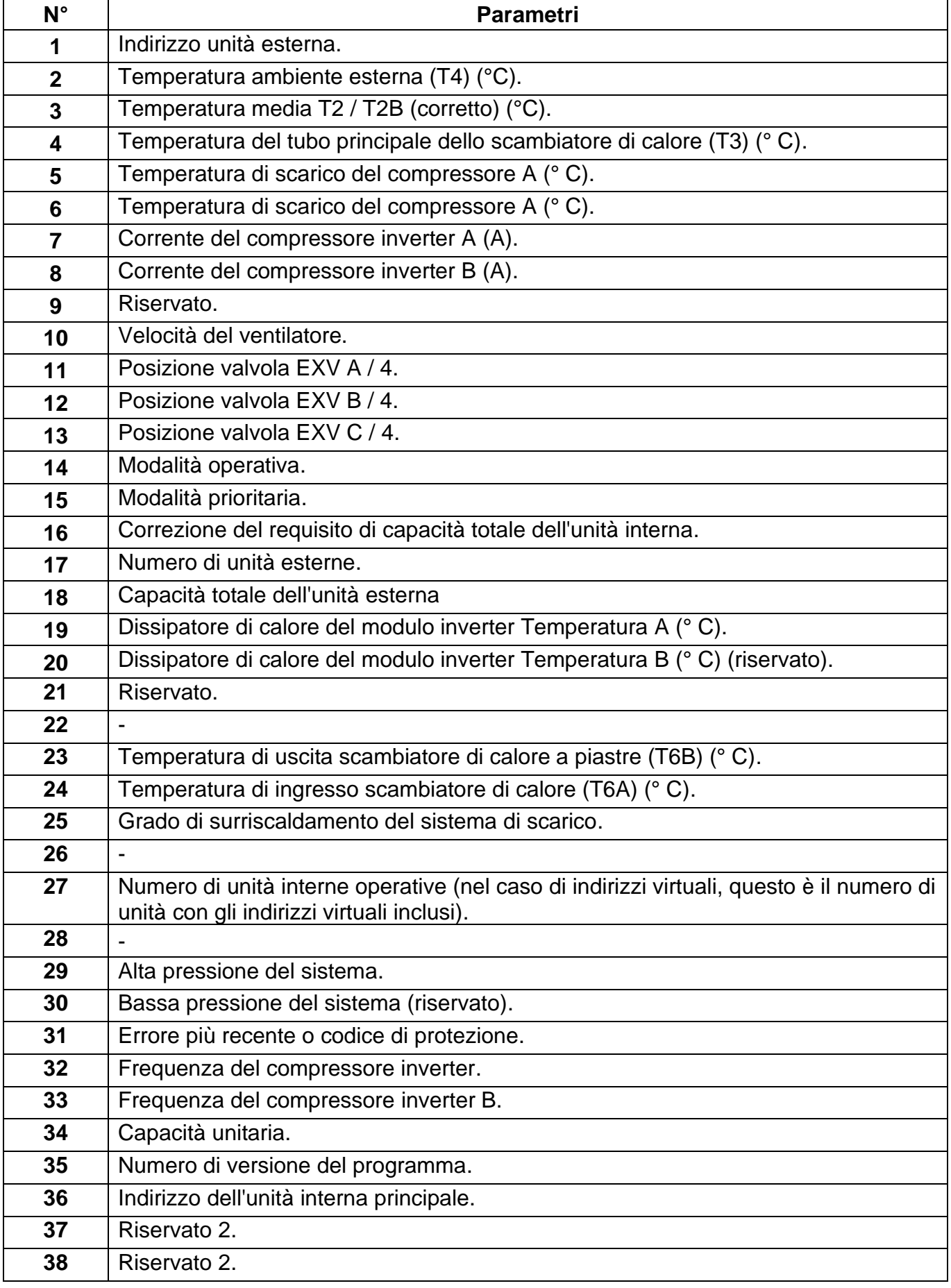

## **5. Codici di errore.**

● Quando si verifica un errore di comunicazione tra il comando remoto e l'unità interna, il comando remoto mostrerà il codice di errore "E9", un'indicazione di un errore di comunicazione del comando remoto.

● Quando l'unità interna o esterna non funziona, sul display del comando remoto vengono visualizzati l'indirizzo dell'unità (e) difettosa nell'area del timer e il codice di errore nell'area della temperatura.

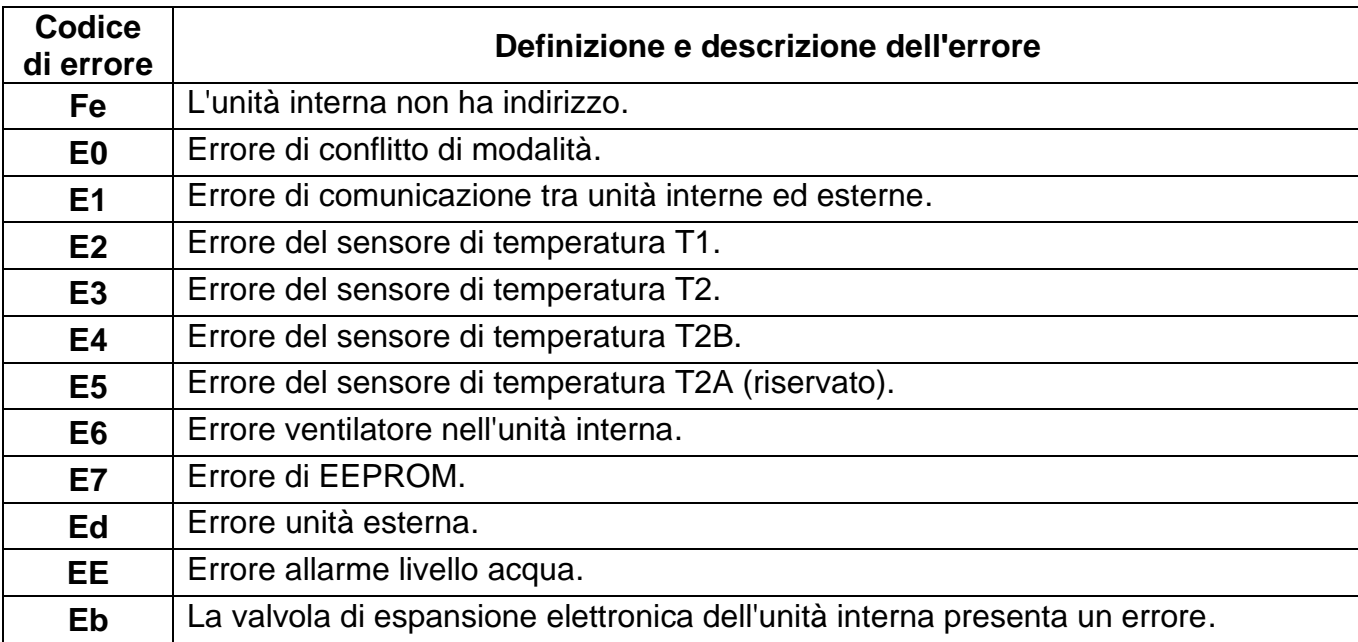

Elenco dei codici di errore unità interne:

Elenco dei codici di errore unità esterna:

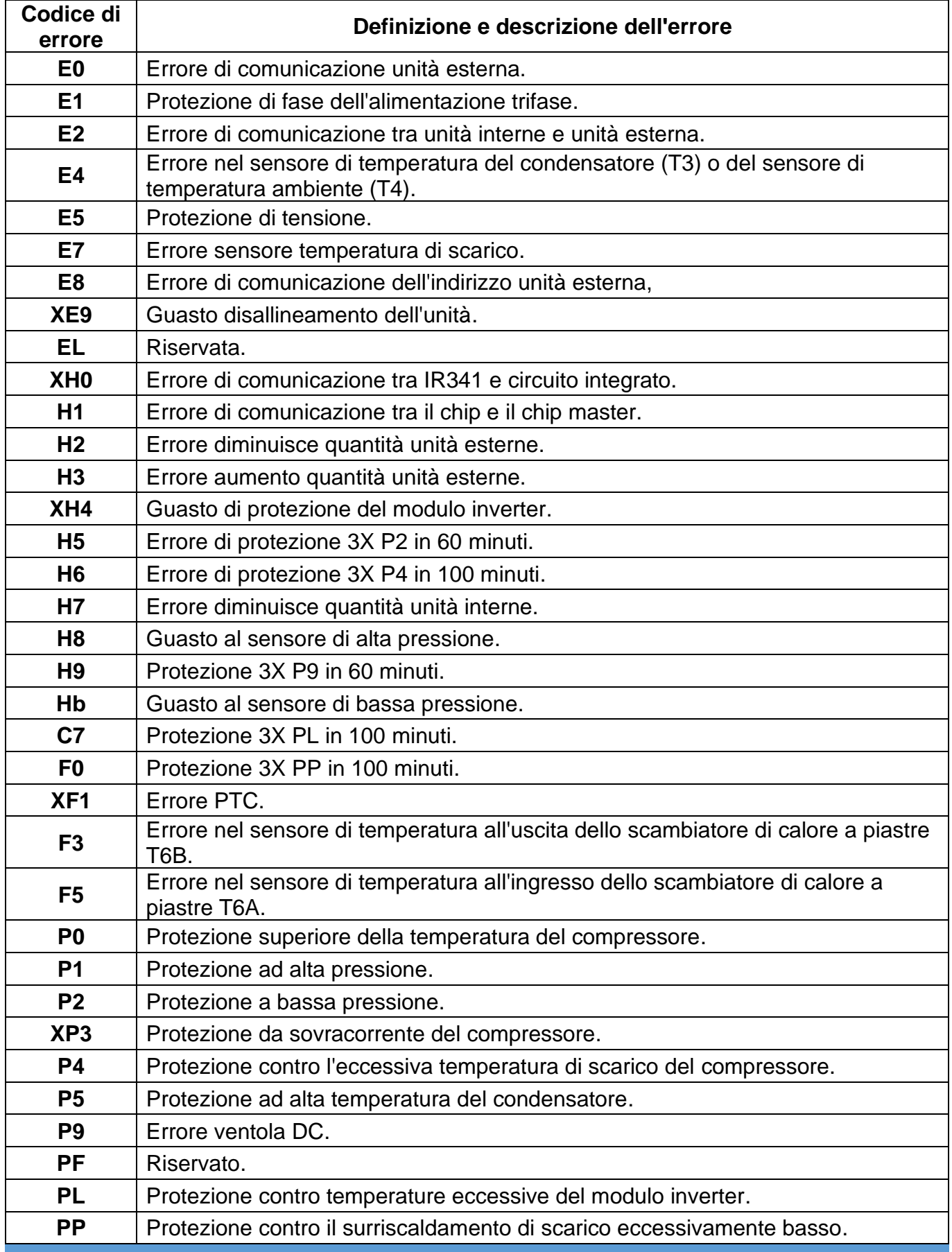

Elenco dei codici di errore unità esterna:

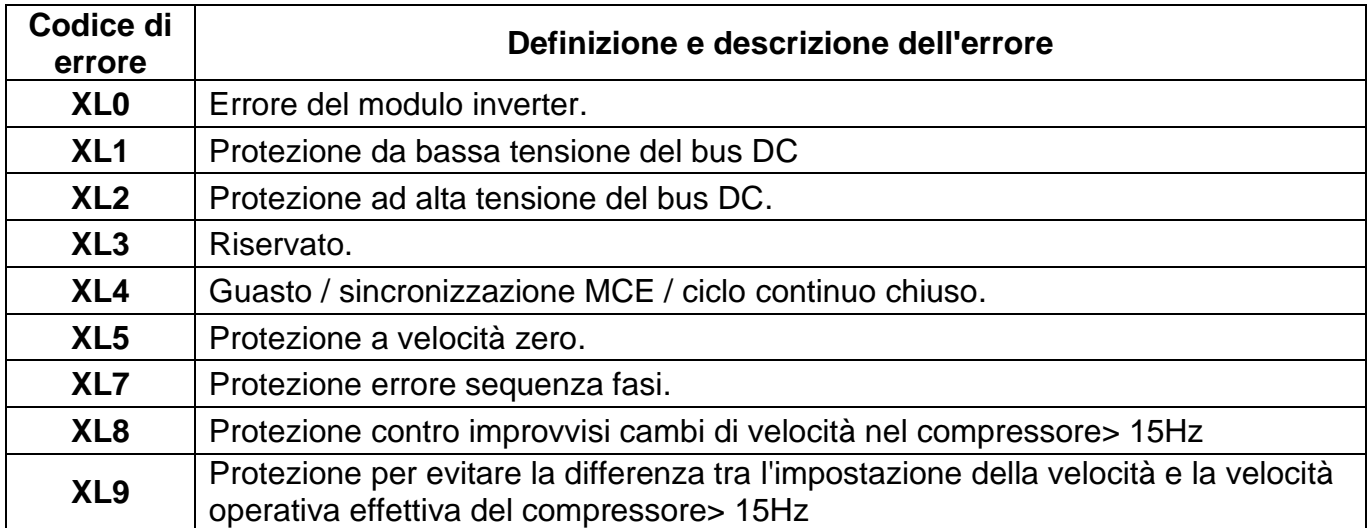

# **6. Risoluzione dei problemi.**

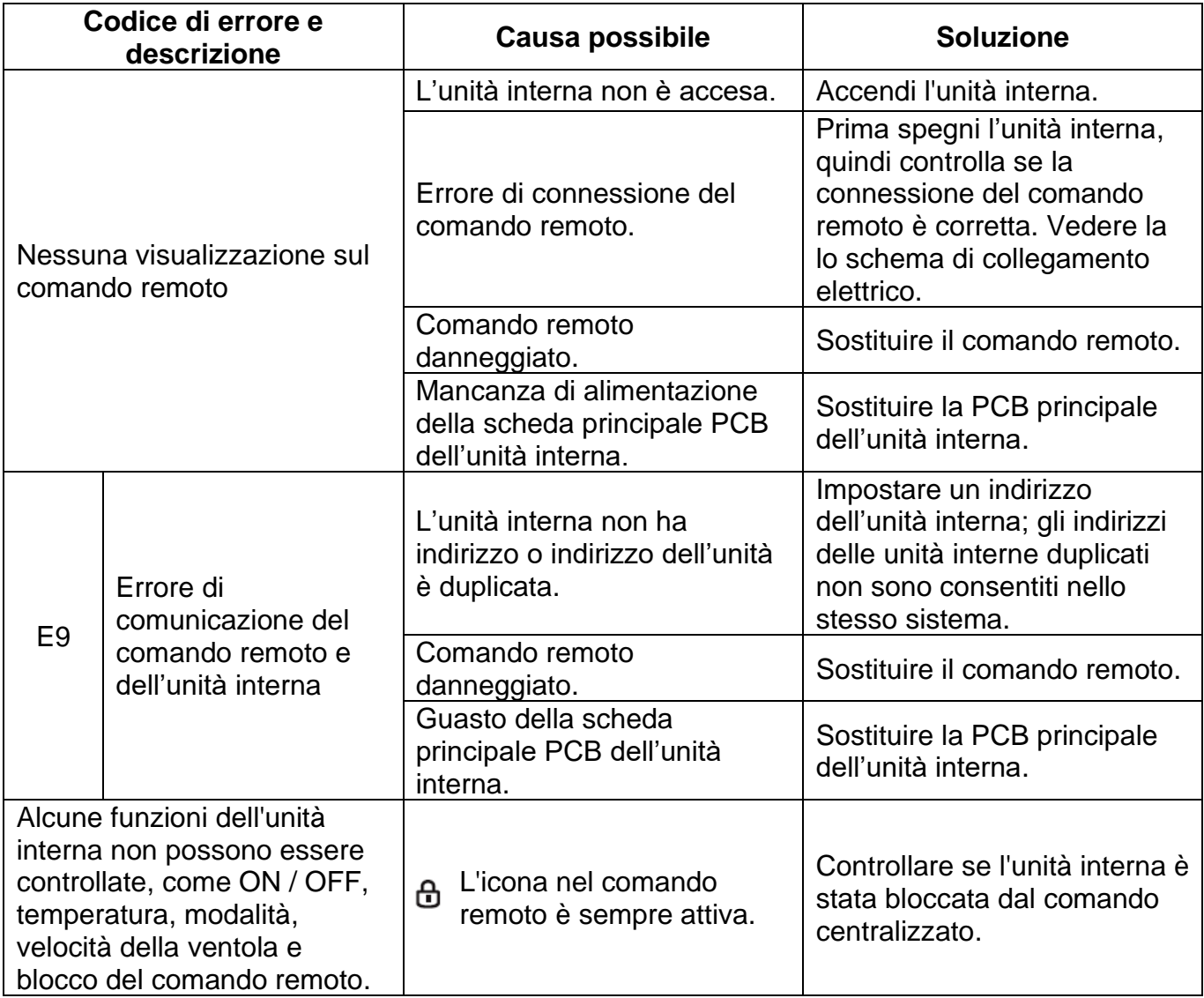

Questo manuale è stato creato a scopo informativo.

La ditta declina ogni responsabilità per i risultati di progettazione o d'installazione non conforme alle normative degli impianti meccanici ed elettrici ed eseguiti da personale non autorizzato.

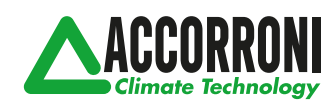

web site: www.accorroni.it - e-mail: a2b@accorroni.it A2B Accorroni E.G. s.r.l. Via d'Ancona, 37 - 60027 Osimo (An) - Tel. 071.723991